**Sehr geehrter Kunde,** 

**bitte lesen Sie das Handbuch im Vorfeld ausführlich und betrachten Sie es auch während der Einstellung des Gerätes als einen nützlichen Ratgeber wenn es um Problemlösungen geht! Im Fall von weiteren Problemen können Sie sich auch gerne per E-Mail:support@coniugo.com mit folgenden Informationen an uns wenden:**

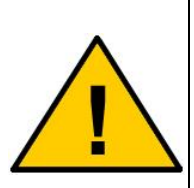

- **- Wann / Wo gekauft?**
- **- Versionsnummer (erscheint beim Neustart des Moduls im Terminalfenster)**
- **- Welches Problem tut sich auf?**
- **- Was wurde vorher gemacht?**
- **- Was soll überwacht und gemeldet werden?**

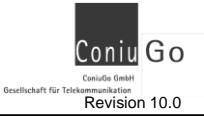

# **Einführung / Herstellererklärung**

Sehr geehrter Kunde,

wir bedanken uns für den Kauf dieses Meldesystems. Das vorliegende Gerät wurde nach dem neuesten Stand der Technik gebaut. Es ist ein Mikrocontroller- gesteuertes Meldemodul zur Datenfernübertragung in GSM- Funktelefonnetzen.

> Hersteller: ConiuGo® GmbH Berliner Strasse 4a 16540 Hohen Neuendorf

Für die CE-Kennzeichnung sind von Bedeutung und wurden beachtet:

EU- Richtlinie 89/336/EWG vom 3. Mai 1989 (EMV-Richtlinie) zuletzt geändert durch EU-Richtlinien 91/263/EWG, 92/31/EWG, 93/68/EWG sowie die EU-Richtlinie 99/5/EG vom 7. April 1999 und EU-Richtlinie 1999/5/EC (R&TTE).

Ferner wurden folgende Standards und Normen beachtet:

DIN EN 61000-6-3 Fachgrundnorm zur Störaussendung im Industriebereich, DIN EN 61000-6-2 Fachgrundnorm zur Störfestigkeit im Industriebereich, Fertigung nach den Richtlinien der Qualitätsnorm DIN EN ISO 9001, Fertigung nach RoHS-Konformität (Bleifreiheit aller verarbeiteten Komponenten gewährleistet).

Das Gerät wird in Verbindung mit einer Telekommunikationsendeinrichtung für Quadband-Netze verwendet, die ebenfalls den o.g. Normen entspricht. Bei der Verwendung eines separaten Netzteils ist zu beachten, dass dieses den Bedingungen der elektrischen Sicherheit entspricht, ebenfalls das CE-Zeichen trägt und fachgerecht montiert und betrieben wird.

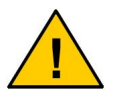

**Um einen gefahrlosen Betrieb unseres Moduls sicher zu stellen, müssen Sie als Anwender diese Bedienungsanleitung beachten.**

Hohen Neuendorf, 2011

# <span id="page-2-0"></span>Inhaltsverzeichnis

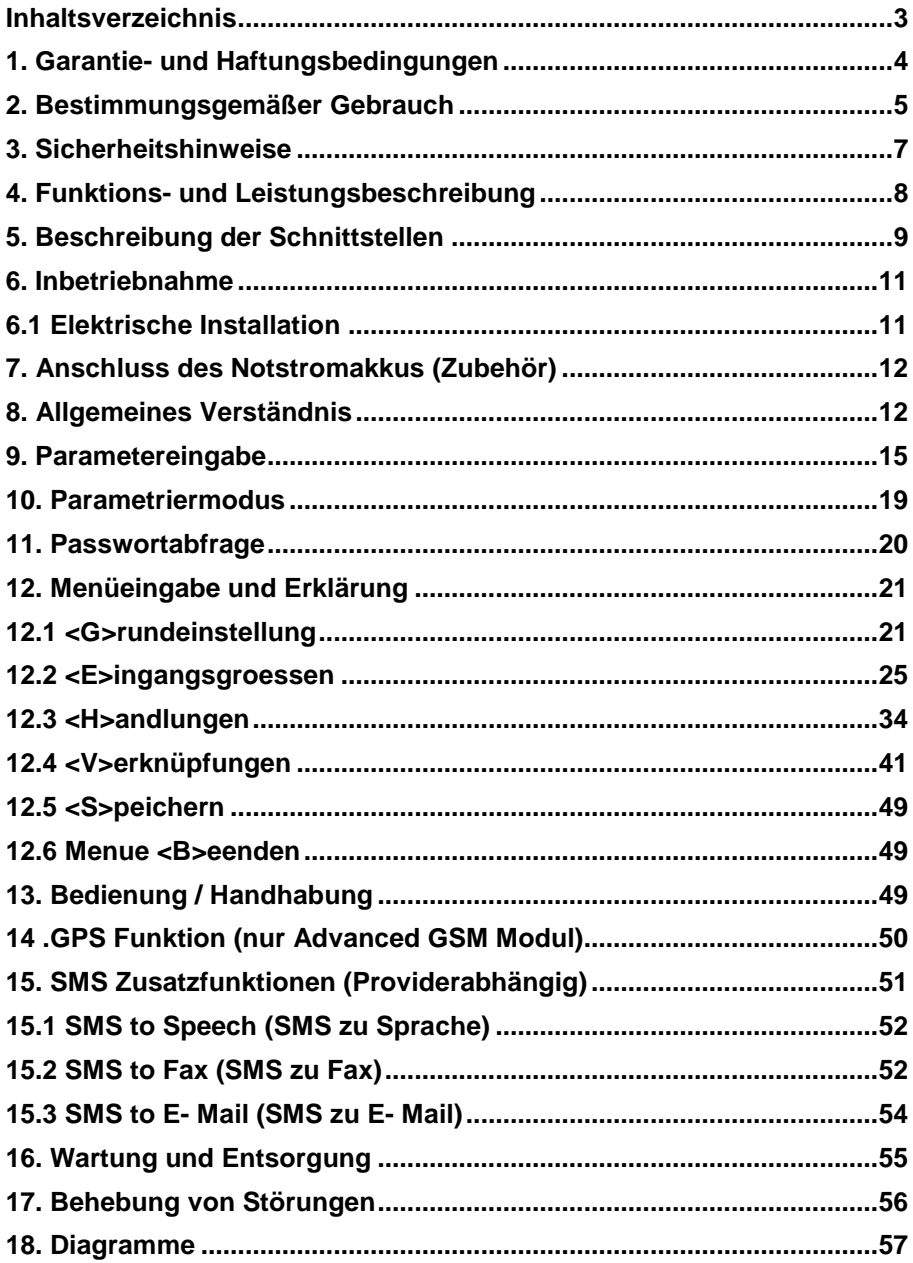

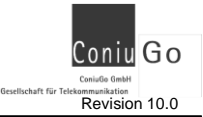

# <span id="page-3-0"></span>**1. Garantie- und Haftungsbedingungen**

Die ConiuGo® GmbH gewährleistet, dass das Produkt bei normalem Gebrauch und Wartung frei von Material- und Herstellungsfehlern ist. Diese Garantie gilt für 2 Jahre ab Lieferungsdatum, sofern nicht anders vereinbart. Die Garantie erstreckt sich auf eine Reparatur oder Ersatz, wobei sich die ConiuGo® GmbH das Wahlrecht vorbehält. Die Garantie erstreckt sich auf Material- und Personalkosten im Falle einer Reparatur, nicht jedoch auf Montage- und Versandkosten.

Die Garantie besteht nur bei normalem Gebrauch und Wartung. Sie ist ausgeschlossen, bei unsachgemäßem Gebrauch, Veränderung, Demontage, bzw. Umbau.

Der Kaufbeleg muss bei einer Rücksendung beigefügt sein!

In keinem Fall ist ConiuGo® haftbar für Begleit- oder Folgeschäden, einschließlich Sachschäden, des Gebrauchsverlusts des Gerätes oder anderer Geräte, oder sonstigem Vermögensverlust.

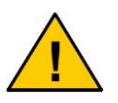

**Bei Schäden, die durch nicht beachten dieser Bedienungsanleitung verursacht werden, erlischt der Garantieanspruch! Für Folgeschäden übernehmen wir keine Haftung!**

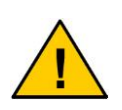

**Bei Sach- oder Personenschäden, die durch unsachgemäße Handhabung oder Nichtbeachten der Sicherheitshinweise verursacht werden, übernehmen wir keine Haftung. In solchen Fällen erlischt jeder Garantieanspruch.**

5

# <span id="page-4-0"></span>**2. Bestimmungsgemäßer Gebrauch**

Das Gerät ist für den Einsatz in Deutschland gefertigt. Es darf außerhalb von Deutschland, Österreich und der Schweiz nur mit einer Bedienungsanleitung in Landessprache in Verkehr gebracht werden. Diese Anleitung muss vom Hersteller autorisiert sein. Jeder Distributor muss sicher stellen, dass der Endabnehmer dieses Gerätes in der Lage ist, das Handbuch sowohl sprachlich, wie auch inhaltlich zu verstehen.

## **Hinweis zum Einbau von ConiuGo® Geräten in Fahrzeugen**

- Um Störungen der Fahrzeugelektronik zu vermeiden, ist ein ConiuGo® Gerät in Fahrzeugen grundsätzlich von einem fachlich ausgebildeten KFZ-Elektriker zu installieren und ggf. im Fahrzeugrechner anzumelden. In aller Regel ist dies absolut problemlos möglich.
- Werden ConiuGo® Geräte in Fahrzeuge eingebaut, dürfen sie nur im ruhenden Fahrzeug betrieben werden (z.B. Diebstahlschutz). Die Geräte haben keine E1-Zulassung. Rückwirkungen auf die Fahrzeugelektronik können daher nicht restlos ausgeschlossen werden.

#### **Hinweis zur möglichen Störung der Fahrzeugelektronik**

- Um Störungen der Fahrzeugelektronik zu vermeiden, ist ein ConiuGo® Gerät in Fahrzeugen grundsätzlich von einem fachlich ausgebildeten KFZ-Elektriker zu installieren und ggf. im Fahrzeugrechner anzumelden. In aller Regel ist dies absolut problemlos möglich.
- Fahrzeuge modernster Bauart verfügen über ein elektronisches Batteriemanagement, das eine Störung anzeigt und ggf. das Fahrzeug stilllegt, wenn ein "unbekannter Verbraucher" erkannt wird. Ein solcher "unbekannter Verbraucher" kann ein GSM-Modem oder GSM-Meldegerät sein, das mit seinem Stromverbrauch nicht im Batteriemanagement angemeldet ist. Der Betreiber, bzw. die von ihm beauftragte Fachkraft hat sicherzustellen, dass

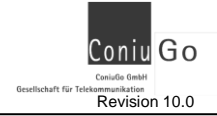

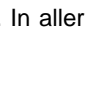

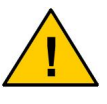

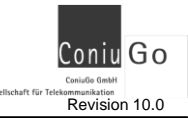

die Fahrzeugelektronik das ConiuGo® Gerät ordnungsgemäß erkennt und zum Betrieb im Fahrzeug zulässt.

• Die ConiuGo® Gesellschaft für Telekommunikation haftet nicht für Störungen der Fahrzeugelektronik oder die Folgekosten, wie zum Beispiel die Kosten zum Freischalten eines Fahrzeug-Bordcomputers, der in den Störungsbetrieb gewechselt hat. Der Betreiber bzw. seine Fachwerksatt haben selbst sicherzustellen, dass das Gerät mit der Fahrzeugelektronik ordnungsgemäß zusammenarbeitet!

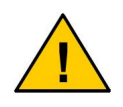

**Installation und Inbetriebnahme des Gerätes bedürfen spezieller Fachkenntnisse (Fernmeldetechnik, Elektrotechnik, Elektronik, etc.). Die sachgerechte Installation und Inbetriebnahme ist vom Erwerber, bzw. Betreiber sicherzustellen.**

Die Beachtung aller Hinweise dieses Handbuchs und der Technischen Dokumentation sowie der Hinweise am Gerät (Typenschild, etc.) ist vorgeschrieben. In Zweifelsfällen ist das Gerät außer Betrieb zu setzen und der Hersteller zu konsultieren.

- Die zulässige Umgebungstemperatur beträgt –30 bis 60 °C.
- Das Gerät darf nur in geschlossenen Räumen betrieben werden.
- Der Kontakt mit Feuchtigkeit (> 70 % rel. F) ist unbedingt zu vermeiden.
- Es ist eine SIM-Karte mit Freischaltung für den Betrieb erforderlich.

Eine andere Verwendung als zuvor beschrieben, führt zur Beschädigung dieses Produktes. Außerdem ist dies mit Gefahren, wie z. B. Kurzschluss, Brand, elektrischer Schlag etc. verbunden. Das gesamte Modul darf nicht geändert bzw. umgebaut und das Gehäuse nicht geöffnet werden!

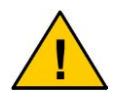

**Die Sicherheitshinweise sind unbedingt zu beachten.**

# <span id="page-6-0"></span>**3. Sicherheitshinweise**

Das Modul entspricht den allgemein gültigen GSM-Standards. Bei Verwendung einer GSM-Sende- und Empfangseinheit müssen die für den Mobilfunk notwendigen Sicherheitsvorkehrungen getroffen werden.

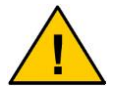

**GSM-Geräte können explosionsfähige bzw. brennbare Gasgemische elektromagnetisch zünden.**

Der Einsatz des Moduls unter den entsprechenden Umgebungsbedingungen muss ausgeschlossen werden.

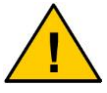

**Das System darf in Flugzeugen und Krankenhäusern nicht unerlaubt eingeschaltet werden.**

Der Einsatz des Moduls in dieser Umgebung ist nur mit einer entsprechenden Erlaubnis möglich.

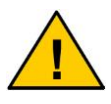

**Erkundigen Sie sich vor dem Einschalten des Gerätes unbedingt nach eventuellen Einflüssen des Moduls auf Ihre vorhandenen technischen Anlagen.**

Der Hersteller liefert ein Produkt für die Integration in eine Anlage. Dieses Produkt ist entsprechend der CE-Richtlinie sorgfältig auf die Einhaltung der in der Herstellererklärung genannten Normen und Richtlinien kontrolliert. Dennoch hängt das elektromagnetische Verhalten des Moduls von den Einbau- und Umgebungsbedingungen ab.

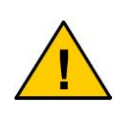

**Das elektromagnetische Verhalten des GSM-Moduls hängt von Einbau- und Umgebungsbedingungen ab, die nicht der Kontrolle des Herstellers unterliegen. Daher übernimmt der Hersteller für dieses Verhalten auch keine Haftung.**

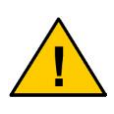

**Ein GSM-Gerät darf wegen der auftretenden HF-Strahlung grundsätzlich nur mit einer geeigneten GSM-Antenne für das entsprechende Frequenzband betrieben werden. Die Antennenleitung darf keine Beschädigungen aufweisen.**

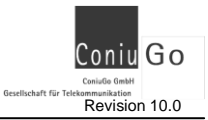

# <span id="page-7-0"></span>**4. Funktions- und Leistungsbeschreibung**

Das Gerät ist ein GSM Sende- und Empfangsmodul zur Übertragung von Meldungen aus analogen und digitalen Messwertaufnehmern. Es dient zur Sicherung und Überwachung von Anlagen, Gebäuden, Fahrzeugen, etc. durch SMS (**S**hort **M**essage **S**ervice) in GSM-Netzen (**G**lobal **S**ystem for **M**obile communication) und zur vereinfachten GPS-Ortung (**G**lobal **P**ositioning **S**ystem).

Sobald ein Ereignis eintritt, reagiert das Modul seiner Einstellung entsprechend. Es kann eine oder mehrere Handlungen auslösen, erst auf weitere Meldungen warten oder Meldungen an ein Handy Gerät senden.

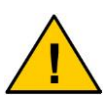

**Abhängig vom GSM-Provider und Feiertagen können zum Teil erhebliche Verzögerungen bei der Übermittlung von SMS entstehen.**

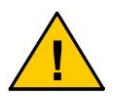

**Alle Aktionen können, abhängig von Auslastung des Prozessors, unter Umständen einige Sekunden verzögert ausgeführt werden.** 

Die Grundeinstellungen für das System geben Sie über eine serielle Schnittstelle mit einem Terminalprogramm ein. Damit ist die System Unabhängigkeit dieses Moduls gegeben und es kann mit nahezu jedem System eingestellt werden.

Zur Programmierung steht Ihnen eine komfortable Software innerhalb des Moduls zur Verfügung, welche auf jedem Terminalprogramm lauffähig ist.

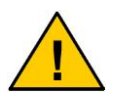

**Der Betrieb des Systems im GSM-Netz verursacht Telefonkosten. Bei falscher Eingabe von Rufnummern entstehen unter Umständen hohe Gebühren. Die ConiuGo® GmbH lehnt hierfür jede Verantwortung ab und rät dazu, das parametrierte Modul gründlich zu testen.**

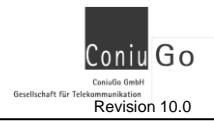

# <span id="page-8-0"></span>**5. Beschreibung der Schnittstellen**

### **Anschluss für Netzgerät**

s. Ergänzungshandbuch

## **Anschluss für Akku zur Überbrückung von Netzausfällen (nur Advanced GSM Modul)**

Anschluss für den Netzausfallakku (siehe Zubehörliste). Der Akku wird im normalen Betrieb über die Netzspannung geladen. Die Polung des Akkus ist unbedingt zu beachten!

### **RS 232- Schnittstellenstecker 9- polig**

D- Sub-9-Stecker für den Anschluss an die serielle Schnittstelle eines Computers zur Eingabe der Einstellungen für den Betrieb des Moduls.

### **Masse- Anschlüsse (Erdung)**

Hier wurde die interne Gerätemasse (Ground) herausgeführt.

### **Digitale Eingänge**

Die digitalen Eingänge sind für einfache Sensoren, welche einen eindeutigen Pegel (high oder low) liefern. Darunter fallen Geräte welche selber einen Schalter aktivieren (Bewegungsmelder, etc.) und Schließ- sowie Öffnungskontakte (Tür- oder Fensterkontakte). Anzuschließen sind sie so, dass bei Ereigniseintritt (Bewegung bei Melder oder Türkontakt geht auf) der jeweilige digitale Eingang mit der Gerätemasse (Ground) verbunden wird. Somit wird das nötige Meldesignal für das Gerät erzeugt. **Der Zustand des Eingangs wechselt dann von "1" auf "0". Die potentialfreien** Kontakte werden vom Modul belastet mit 5 V, 0,15 mA. Die Kontakte sollten für 10 V, 5 mA ausgelegt sein.

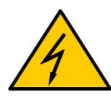

**Die digitalen Eingänge sind einzig und allein für potentialfreie Kontakte geeignet. Sie dürfen keinesfalls mit einer Spannung beaufschlagt werden.**

## **Analoge Eingänge**

Die analogen Eingänge sind für Messanwendungen gedacht und haben eine Auflösung von 10 Bit. Die Messanwendungen können verschiedenster Art sein (Temperatur, Gewicht, Luftfeuchte, etc.). Das Modul reagiert je nach Ausrüstung des Eingangs auf Eingangsstrom oder Eingangsspannung. Die dadurch anfallenden unterschiedli-

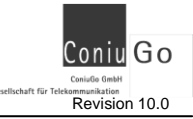

chen Werte setzt das Modul, nach entsprechender Einrichtung im Programm, in die jeweiligen Messwerte um und überwacht diese.

Im Modul befindet sich eine analoge Signalaufbereitung, die in der Standardausführung aus vier Stromeingängen 0/4 - 20 mA bzw. Spannungseingängen 0- 1 Volt besteht (abhängig von der Art Ihrer Bestellung). Die Analogeingänge sind in Absprache mit ConiuGo auf andere Werte umrüstbar. Die Minus-Pole aller Analog-Eingänge sind im Gerät gemeinsam mit "ground" verbunden. Die Eingangsspannung darf hierbei den angegebenen Wert auf dem Typenschild nicht überschreiten.

Die analogen Eingänge verfügen über keine Potentialtrennung. Daher ist auf die korrekte Erdung aller an die analogen Eingänge des Moduls angeschlossenen Geräte zu achten!

Falls Sie Messwertaufnehmer (Sensoren) benötigen, die speziell dafür hergerichtete analoge Eingänge erfordern, und Sie dies bei der Bestellung nicht entsprechend bestellt haben, muss das Gerät auf Ihre Kosten zur Umrüstung an ConiuGo eingeschickt werden. Der entsprechende analoge Eingang wird dem Sensor angepasst und das Gerät umgehend wieder zurück gesandt. Die Kosten dafür belaufen sich auf 30,- € (brutto) + Lieferkosten.

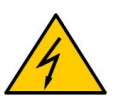

**Die Eingänge sind ausschließlich im Rahmen der technischen Spezifikation zu betreiben und dürfen nicht mit unzulässig hohen oder berührungsgefährlichen Spannungen beaufschlagt werden!** 

### **Digitale Ausgänge (Relaiskontakte)**

Die digitalen Ausgänge sind Relaiskontakte welche, im Falle eines vorher definierten Ereignisses, schalten. Anwendungen hierfür sind z.B. Sirenen und / oder optische Melder (Notlicht, etc.) oder auch komplexe Geräte wie Anlagen, Maschinen, Heizungen oder andere. Bei letzteren muss darauf geachtet werden, dass derartige Geräte mit Starkstrom betrieben sein können und daher **nicht direkt über das Modul geschaltet** werden dürfen. Es werden hierfür Bauteile benötigt, die als Mittler zwischen den beiden Kreisen dienen (z.B. Starkstromanschaltrelais, etc.).

Die digitalen Ausgänge sind Relaisausgänge, die über einen Umschaltkontakt verfügen. Die Anschlussbezeichnungen der Relais sind:

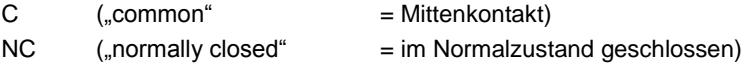

 $NO$  ("normally open" = im Normalzustand geöffnet).

Diese Bezeichnungen sind wichtig für Ihre Anwendung.

### **Bei auf "1" gesetztem Ausgang wechselt der Umschalter von der Verbindung**  C ← → NC auf die Verbindung C ← → NO.

**Bei auf "0" gesetztem Ausgang wechselt der Umschalter von der Verbindung**   $C \leftrightarrow NO$  auf die Verbindung  $C \leftrightarrow NC$ .

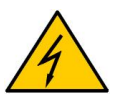

**Die Kontakte sind keinesfalls für den Anschluß von Netzspannung geeignet. Die maximale Kontaktbelastbarkeit beträgt 24 V, 1 A.**

## <span id="page-10-0"></span>**6. Inbetriebnahme**

Das GSM- Modul darf nur in trockenen Räumen installiert werden; der zulässige Temperaturbereich beträgt -30 bis +60°C. Die allgemeinen Vorschriften zur Sicherheit elektrischer Installationen sind zu beachten.

# <span id="page-10-1"></span>**6.1 Elektrische Installation**

#### **Beschaltung der Ein- und Ausgänge**

Nachdem Sie sich davon überzeugt haben, dass das Modul von der Spannungsversorgung getrennt ist, erfolgt der Anschluss externer Komponenten und Baugruppen.

Sie haben die Möglichkeit verschiedene Ausgänge mit Sensoren und Aktoren zu beschalten. Die Verdrahtung der analogen Eingänge und digitalen Ein- und Ausgänge richtet sich nach der jeweiligen Anwendung. Bei der Beschaltung sind die Daten des Kapitels **"Beschreibung der Schnittstellen"** unbedingt einzuhalten. Ggf. nehmen Sie mit dem Hersteller Kontakt auf, der Ihnen bei der Lösung spezieller Fragestellungen behilflich sein wird.

#### **Spannungsversorgung**

Die Spannungsversorgung erfolgt aus einer Gleichspannungsquelle bzw. einem **stabilisierten** Netzteil. Die Stromaufnahme beträgt im Normalbetrieb 300 mA (max. 1 A). Der zulässige **Betriebsspannungsbereich** ist für verschiedene Baureihen des GSM Moduls unterschiedlich und richtet sich nach den **Angaben auf dem Typenschild**!

#### **Serielle Schnittstelle**

Zum Konfigurieren des Moduls benötigen Sie das mitgelieferte serielle Kabel, das als Anschluss über eine D Sub 9 Buchse verfügt. Hierüber wird das Modul mit der seriellen Schnittstelle eines Computers verbunden.

#### **Installation mit optimaler elektromagnetischer Verträglichkeit (EMV)**

Es wird empfohlen, das Gerät über seinen Masse- Anschluss zu erden. Alle Ein- und Ausgänge sowie die Spannungsversorgung sollten zur Vermeidung von elektromagnetischen Störungen über Ferritkerne geführt werden.

## <span id="page-11-0"></span>**7. Anschluss des Notstromakkus (Zubehör)**

Der Netzausfallakku ist unbedingt richtig gepolt anzuschließen.

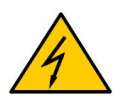

**Bei einer Verpolung gehen vom Akku große Gefahren für die Umgebung – z.B. starke Erhitzung, Gasentwicklung, auslaufen des stark ätzenden Elektrolyten – aus!**

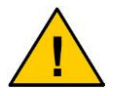

**Der Akku darf nicht übermäßiger Hitze ausgesetzt werden und die Entsorgungshinweise sind zu beachten.**

## <span id="page-11-1"></span>**8. Allgemeines Verständnis**

Um die Einstellung des Moduls zu erleichtern, wollen wir, bevor Sie mit der Parametrierung des Moduls beginnen, hier kurz auf die wichtigsten Funktionen eingehen. Grundlegend besteht die Funktion aus:

 **Ereignisse (Vorkommnisse welche das Gerät registriert)** (über Sensoren an den Eingängen oder über interne Vorgänge)

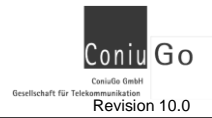

**Mögliche Ereignisse**: Tür-, Fensterkontakt, Bewegungs-, Rauch-, Feuermelder, Relais, Temperatur / Druck / Feuchte Messungen, etc.

- **Handlungen (Funktionen welche das Gerät ausübt)** (ausführbar über interne Funktionen und Relais am Modul) **Mögliche Handlungen**: Versenden von Ereignis- SMS, Relais am Modul schalten, Statusmeldung senden, etc.
- **Verknüpfungen (kombiniert Ereignisse mit Handlungen)** (ermöglicht es Verschiedene Handlungen den Ereignissen zuzuordnen) **Mögliche Verknüpfungen** (da diese alleine von den Notwendigkeiten des Benutzers und seinen eingesetzten Sensoren oder Aktivatoren abhängt, sind hier nur 2 Beispiele angegeben):

**1.)** Bei öffnen eines Fensters wird ein Kontakt geöffnet (**Ereignis**) und vom System über den digitalen Eingang erkannt. Über die Verknüpfung wurde festgelegt, das als Handlung auf ein Ereignis am ersten digitalen Eingang hin, eine SMS an den Besitzer des Hauses gesendet wird (**Handlung**).

**2.)** Das unterschreiten einer Temperatur in einer Skihütte (**Ereignis**) wurde über einen Temperatursensor am analogen Eingang als Ereignis registriert. Als Handlung darauf, wurde über die Verknüpfungen die Aktivierung des ersten Relaisausgang realisiert (**Handlung**) welcher über ein Starkstromanschaltrelais eine Heizung in Betrieb setzt.

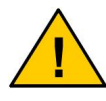

**Die Ereignisse werden über die Verknüpfungen mit den Handlungen verknüpft.**

**Nachfolgendem Bild können Sie die oben beschriebenen Gegebenheiten noch einmal als Schema entnehmen. Dabei ist klar erkennbar, dass Ereignisse und Handlungen beliebig miteinander kombiniert werden können über die Verknüpfungen:**

Coniu Go Gesellschaft für Telekommunikation Revision 10.0

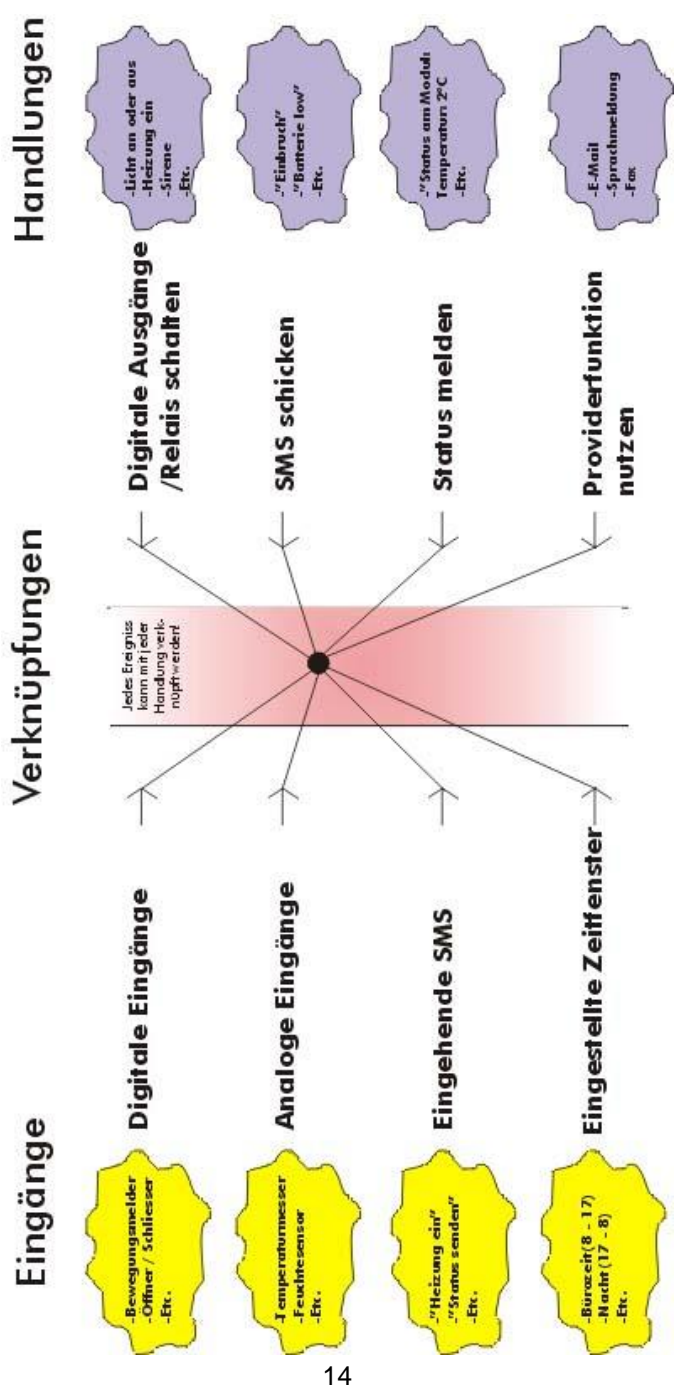

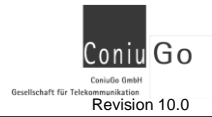

# <span id="page-14-0"></span>**9. Parametereingabe**

Zum Konfigurieren des Systems, muss die serielle Schnittstelle des Moduls mit einem Computer verbunden werden. Auf dem Computer benötigen Sie ein beliebiges Terminalprogramm in der Einstellung 19200 Baud, 8N1. ConiuGo® empfiehlt, als Terminalprogramm den ConiuGo Configuration Manager oder CommLite® zu benutzen, welche auf CD mitgeliefert werden.

Nach dem Aufruf des Terminalprogramms nehmen Sie bitte folgende Einstellungen vor:

- 19200 baud rate (Normalfall)
- 8 bit data
- 1 stop bit
- $\bullet$  parity = none
- $flow$  control  $=$  off
- echo off

Wenn das Terminalprogramm vor dem Einschalten des GSM Moduls aktiviert wird, sehen Sie zunächst dessen Startinitialisierung. Dabei wird die Uhr des Moduls sowie alle parallel arbeitenden Teile des Programms gestartet.

Nach etwa 10 Sekunden sehen Sie folgendes Bild.

```
STATIONSNAME
0h 0m 50s 1. 1. 2000
                       123456789ABC
     DIGITALE INPUTS: 111111111111
    DIGITALE OUTPUTS: 0000
           ZEITRAEUME: 000
      EINGEHENDE SMS: 00000000
       ANALOG INPUTS: 0000
   Analog Messwert 1: 0 KEINE
   Analog Messwert 2: 0 KEINE
   Analog Messwert 3: 0 KEINE
   Analog Messwert 4: 0 KEINE
                Power: Sup.
                 GSM: 0
            Operator: ERROR
     Signalqualitaet: 22,0
      SIM-Kartestatus: 
          Modemstatus: Variabel
   ModemResetStatus: 200.0
```
Ist das Modul in Betrieb, so erscheint auf dem Bildschirm eine Anzeige, die alle Sekunde aktualisiert wird. Dies ist kennzeichnend für das aktive Modul, welches ständig die Signaleingänge auf Veränderungen überprüft. Die einzelnen Anzeigen haben folgende Funktionen und können die beschriebenen Meldungen ausgeben:

#### **STATIONSNAME**

Hier erscheint der Name des Moduls, wenn Sie ihn in den Einstellungen verändert haben. STATIONSNAME ist die Werkseinstellung

#### **0h 0m 0s / 1. 1. 2000**

Zeigt die aktuelle Zeit und Datum an. Ist im Auslieferungszustand noch nicht korrekt eingetragen.

#### **123456789ABC**

Dies ist die Nummerierung der digitalen Eingänge. Dieses ist im HEX- Code eingegeben. Hierbei ist  $A =$  Eingang 10,  $B =$  Eingang 11 und  $C =$  Eingang 12.

#### **DIGITALE INPUTS**

Hier wird der Zustand der digitalen Eingänge angezeigt. Diese stehen, im Ruhezustand auf 1. Wird der Kontakt über einen Sensor gegen Masse gezogen, springt die Anzeige auf 0. Diese Zustände sind auch zu beachten für die Einstellungen in den Verknüpfungen.

#### **Beispiel:**

Wenn an einem der digitalen Eingänge ein Meldesignal anliegt, und man und ein entsprechendes Ereignis ausgelöst werden soll, muss in der entsprechenden Zeile und entsprechendem Eingang eine 0 gesetzt werden. **Bitte beachten Sie bei der Einstellung in den Verknüpfungen,**  dass ein geschlossener Kontakt am digitalen Eingang diesen auf "0" **setzt!**

#### **DIGITALE OUTPUTS**

Die digitalen Ausgänge werden über eine "Verknüpfung" mit einem oder einer Kombination von "Ereignissen" verbunden. Erfolgt auf diese Weise eine Aktivierung springt der Pegel für den jeweiligen Ausgang auf 1 und der entsprechende Relaisausgang schaltet.

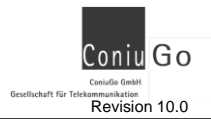

#### **ZEITRAEUME**

Wenn ein Zeitraum definiert wurde und in den "Verknüpfungen" verwendet wird, erscheint – sofern dieser Zeitraum gerade aktiv ist – eine 1 an der entsprechenden Stelle. Insgesamt können 3 Zeitfenster als "Ereignisse" definiert werden.

#### **EINGEHENDE SMS**

Sobald eine SMS eingeht, springt der Level für dieses "Ereignis" vom Pegel "0" auf "1". Es muss darauf in den Einstellungen geachtet werden eine Haltezeit einzutragen. Diese darf in keinem Fall 0 betragen!

### **ANALOG INPUTS**

Bei den analogen Eingängen kann man einen über einen Minimal- und einen Maximalwert einen Wertebereich festlegen. Das Gerät erkennt dann das "Ereignis": Messwert außerhalb des festgelegten Wertebereichs. Es kann sowohl ein Messwertfenster als auch das Überschreiten oder Unterschreiten eines Messwerts als "Ereignis" erfasst werden. Das heißt. dass der Eingang (z.B. bei einem Temperatursensor) einen bestimmten Temperaturbereich überwachen kann. Wird dieser über- oder unterschritten springt die Standardanzeige von "1" auf "0".

## **Bitte beachten Sie dies auch bei der Einstellung in den Verknüpfungen!**

#### **Analog Messwert 1 - 4**

Wenn die Analogeingänge entsprechend eingerichtet sind, wird hier der aktuelle Messwert angezeigt.

#### **Power**

Hier zeigt das Modul an, über welche Versorgung es momentan betrieben wird. *Sup.* Ist die normale Stromversorgung, *Accu* ist über den unter Umständen angeschlossenen Notstromakku.

#### **GSM**

Gibt an, ob der Empfang des jeweiligen GSM- Netzes möglich ist, oder ob nicht.

#### **Operator**

Bei Neustart des Moduls wird hier kein Provider angezeigt. Es steht ein

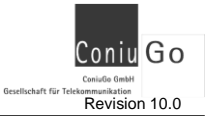

"ERROR". Erst wenn sich das Modul erfolgreich im jeweiligen GSM Netz eingebucht hat, erscheint hier der Name des Providers. Es können vorher keine SMS versendet werden!

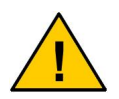

**Vor der ersten Eingabe der PIN- Nummer kann keine Verbindung aufgebaut werden, was zu einer entsprechenden Anzeige führt ("Operator: ERROR").**

#### **Signalqualitaet**

Die Signalqualität ist ein ganz wichtiges Kriterium beim Gebrauch des Moduls. Es muss zum Versand von SMS eine Signalqualität von mindestens 16 gewährleistet sein. Andernfalls kann es zu Verzögerungen oder gar keinem Versand von SMS kommen. Der Maximalwert der Signalqualität liegt bei 31.

Mögliche Meldungen:

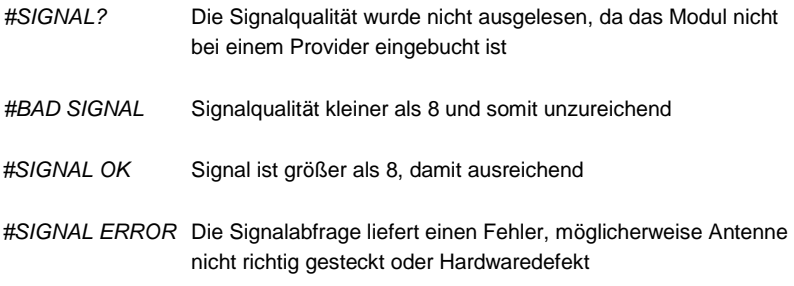

#### **SIM- Kartestatus**

Hier wird der Status der SIM- Karte angezeigt. Möglich Meldungen:

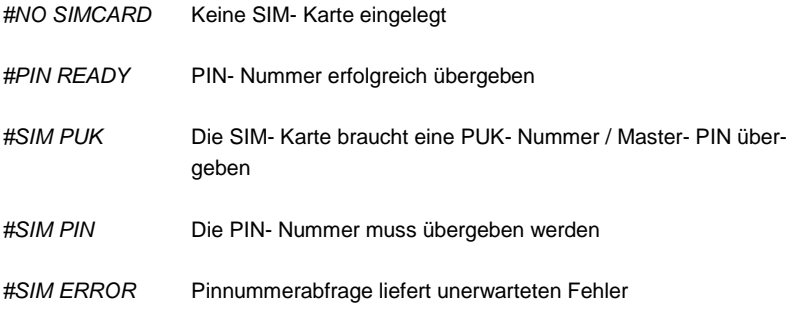

#### **Modemstatus**

Zeigt den Status des internen GSM Modems an. Hier werden Neustarts oder das Zurückstellen (Reset) des Modems angezeigt. Mögliche Meldungen:

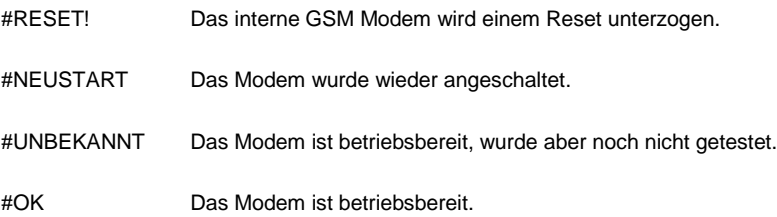

#### **ModemResetStatus**

Diese Angabe ist ein Countdown für die Kommunikation zwischen Controller und GSM- Modem. Das Modem wird bei Ablauf des Countdown einem kurzen Neustart unterzogen, das GSM Modul registriert aber weiterhin alle eingehenden Ereignisse und meldet diese beim Einbuchen in das GSM-Netz.

Mögliche Meldungen:

Kein Operator: Zählt den Timer bis auf null, dann erfolgt ein Reset

Mit Operator Steht auf Null

# <span id="page-18-0"></span>**10. Parametriermodus**

Um nun in den Parametriermodus zu gelangen, drücken sie das Ausrufungszeichen [!]. Das Ausrufungszeichen wird bei den üblichen Computertastaturen über das Drücken von [Shift] mit [1] erreicht. Sollte das Ausrufungszeichen sich nicht auf der Tastatur befinden, halten Sie Taste [Alt] gedrückt und geben Sie 33 ein. Das ASCII-Zeichen 33 entspricht dem Zeichen [!]

Sie werden nun gefragt, ob Sie in den Parametriermodus wechseln wollen. Wird diese Abfrage mit [j] und [] bejaht, werden alle aktiven Anwendungen des Moduls eingefroren, bis der Parametriervorgang beendet ist.

GSM Melde- und Fernwirkmodule Revision 10.0

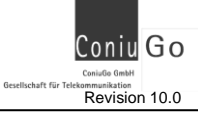

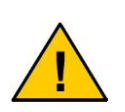

**Für alle Eingaben bei der Parametereingabe können anstelle der großen Buchstaben gleichwertig die entsprechenden kleinen eingegeben werden. Alle Eingaben sind mit Return [] abzuschließen.**

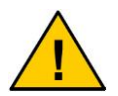

**Die Übernahme der geänderten Werte erfolgt nur, wenn am Ende die Funktion <S>peichern ausgeführt wird!**

**Bei einer unsauberen Darstellung der Werte im Terminalprogramm CommLite haben Sie folgende Möglichkeiten:**

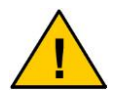

- **ALT- Taste drücken während des Statusbildschirmes** Schaltet den Curser (blinkender Platzhalter) ab und stellt nach Komplettierung aller Informationen ganzheitlich dar.
- **Leertaste drücken während des Statusbildschirmes** Nach Betätigen der Leertaste baut sich der Bildschirminhalt komplett neu auf.

# <span id="page-19-0"></span>**11. Passwortabfrage**

Hier werden Sie nach ihrer Legitimation für den Parametrierbereich gefragt. Als Standardpasswort ist im Auslieferungszustand das Wort "**CONIUGO"** einzugeben. Sie können Ihr Passwort in den Grundeinstellungen ändern. Mit der korrekten Passworteingabe gelangen Sie in das Hauptmenü. Verwahren Sie das Passwort an einem sicheren Ort. Sollten Sie das Passwort vergessen, muss das Gerät eingeschickt und eine neue Software aufgespielt werden, da aus Sicherheitsgründen keine Hintertür geschaffen wurde.

# <span id="page-20-0"></span>**12. Menüeingabe und Erklärung**

#### **Haupt<M>enue**

```
Haupt<M>enue
------------
<G>rundeinstellung
<E>ingangsgroessen
<H>andlungen
<V>erknuepfungen
<S>peichern
 <W>erte zurücksetzen
Konfiguration <B>eenden
Ihre Wahl:
```
Es folgt die Beschreibung für die Parametereingabe der einzelnen Menüpunkte.

## <span id="page-20-1"></span>**12.1 <G>rundeinstellung**

```
Grundeinstellung
----------------
<1> PIN- und PUK- Nummer eingeben
<2> PIN- Nummer auf der SIM-Karte aendern
<3> Passwort aendern
<4> Uhr und Datum
<5> Stationsname
<6> Netzdienst und Betriebsart
<7> Band wählen
<8> SMS-Konfiguration
<0> Haupt<M>enue
Konfiguration <B>eenden
Ihre Wahl:
```
#### **<1> PIN- und PUK- Nummer eingeben:**

Hier müssen Sie die PIN- Nummer der SIM- Karte eingeben welche sich im Modul befindet. Dies ist nötig bei Einsetzen einer **neuen** SIM- Karte oder bei Änderung der aktuellen PIN- Nummer auf der Karte. Das eingeben der PUK- Nummer ist in dieser Softwareversion noch nicht möglich.

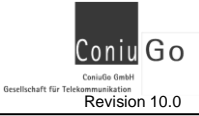

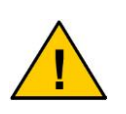

**Bitte beachten Sie, das beim einsetzen einer anderen SIM-Karte, auch eine andere PIN-Nummer benötigt wird. Dies wird möglich indem Sie das Gerät einschalten und sofort in den Parametrierungsmodus gehen. Sollten Sie dies nicht beachten, kann es sein das die alte PIN-Nummer auf die neue Karte geschickt wird und somit die Karte gesperrt wird. Die Entsperrung kann über eine PUK-Nummer oder, im Extremfall, nur über den Provider gehen .**

#### **<2> PIN- Nummer auf der SIM- Karte aendern:**

*Diese Funktion ist zur Zeit nicht implementiert.*

#### **<3> Passwort aendern:**

Nachdem Sie bestätigt haben, dass das Passwort geändert werden soll, muss das neue Passwort zweimal korrekt eingegeben werden (Sicherheitsüberprüfung). Es wird übernommen, wenn Sie die Funktion **<S>peichern** am Ende der Parametrierung ausführen.

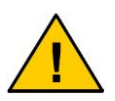

**Aus Sicherheitsgründen gibt es auch für den Hersteller keine**  Möglichkeit, ein unbekanntes oder "vergessenes" Passwort zu **ermitteln. Falls das Passwort nicht mehr bekannt ist, muss das Modul zum Hersteller eingeschickt und dort mit einer neuen Software versehen werden.**

### **<4> Uhr und Kalender:**

Hier wählen Sie zwischen manueller Eingabe und Verwendung der SMS-Uhr zur Einstellung der internen Uhr des Gerätes. Dies ist nötig, wenn Sie Überwachungsroutinen haben, die mit einem vorher definierten Zeitfenster ihre Aktivität beginnen und / oder wieder beenden.

Wenn die manuelle Eingabe gewählt wird erscheint eine aktuelle Zustandsanzeige von Zeit und Datum ( Bsp.: 12h 24m 3s / 14. 6. 2001), sowie die Abfrage, was Sie ändern wollen. Wählen Sie Zeit oder Datum und geben Sie danach in der Reihenfolge die erfragten Parameter ein.

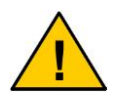

**Bitte beachten Sie, dass beim kompletten Stromausfall (Stromversorgung und Notstromakku) diese Zeitangaben verloren gehen.**

Wählen Sie in der Uhreinstellung die Möglichkeit der SMS-Uhr, nimmt das GSM-Modul die Einstellungen der Uhr über ein von ConiuGo patentiertes Verfahren, selbständig vor. Dazu schalten Sie die SMS-Uhr auf "AN".

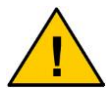

**Geben Sie anschließend als Telefonnummer die Rufnummer der SIM-Karte ein, die sich in Ihrem GSM-Modul befindet!!!!!**

Der Stelltag der SMS-Uhr bezeichnet den Tag des Monats, an dem die Uhr erneut gestellt werden soll. Das Modul stellt die Zeit grundsätzlich nach jedem Neustart sowie an dem vorgegebenen Tag im Monat. Dabei werden in der Regel eine, jedoch keinesfalls mehr als 10 SMS versendet, um im Fall einer versehentlich falschen Einstellung den Verlust an Gebühren zu begrenzen.

**Jedes Stellen der Uhr mittels SMS-Uhr belastet Ihr Gebührenkonto mit den Kosten für eine SMS.**

```
SMS Uhr einstellen
 --------------------------
Status: AUS
Telefonnummer:
Stelltag: 31
<1> Status
<2> Rufnummer
<3> Stelltag
<0> Zurueck
Ihre Wahl:
```
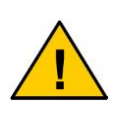

**Der Betrieb des Moduls im GSM-Netz verursacht Telefonkosten. Bei falscher Eingabe von Rufnummern entstehen unter Umständen hohe Gebühren. Die ConiuGo® lehnt hierfür jede Verantwortung ab und rät dazu, das parametrierte Modul gründlich zu testen.**

#### **<5> Stationsname:**

Mit diesem Befehl können Sie ihrer Station einen Namen geben. Damit können Sie die Meldungen deutlicher der Sendestation zuordnen.

#### **<6> Netzdienst und Betriebsart:**

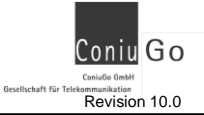

GSM Melde- und Fernwirkmodule **Revision 10.0** Revision 10.0

Unter dieser Rubrik haben Sie die Möglichkeit die Service Center Nummer des benutzten Providers einzugeben. Als Grundeinstellung ist 00 eingegeben, was in fast allen Fällen ausreichen sollte. Erst wenn das Gerät mit dieser Einstellung keine SMS versendet, sollten Sie daran gehen direkt die Service Center Nummer des Providers einzugeben.

```
Netzdienst und Betriebsart
   --------------------------
ServiceCenter-Nummer:00
Betriebsart: ConiuGo Triband
<1> ServiceCenter-Nummer waehlen
<2> ServiceCenter-Nummer aendern
<3> Betriebsart aendern
<0> Zurueck
Ihre Wahl:
```
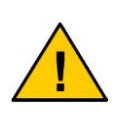

**Das Modul ermittelt, anhand der im Gerät befindlichen SIM-Karte, den jeweiligen Provider (GSM-Netz-Anbieter). Sollte der Provider beim Start noch nicht erscheinen, liegt es daran das PIN Nummer für die SIM-Karte noch nicht bekannt ist oder das Modul einfach noch nicht im Netz eingebucht und mit internen Routinen beschäftigt ist.**

#### **<6a> ServiceCenter-Nummer waehlen**

Hier finden Sie die für Deutschland wichtige ServiceCenter- Nummern schon fertig abgelegt. Sie wählen also nur noch den Provider den Sie benutzen und die Nummer wird automatisch übernommen.

#### **<6b> ServiceCenter-Nummer aendern**

Diese Funktion ermöglicht es Ihnen eine eigene ServiceCenter- Nummer einzugeben, wenn Sie eine SIM-Karte eines anderen Providers nehmen, der nicht in der List eingetragen ist. Diese Nummer bekommen Sie über die Hotline Ihres GSM Providers.

#### **<6c> Betriebsart aendern**

Hier muss im Regelfall nichts geändert werden, da die Grundeinstellungen schon gemacht sind. Diese Funktion ist für spezielle Versionen des Meldemoduls, welche in der Standardausführung keine Bedeutung haben.

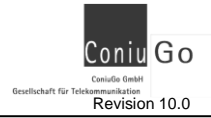

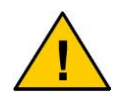

**Änderungen der Betriebsart ziehen Beeinträchtigungen des Systems nach sich, welche die Funktion temporär beeinflussen. Grundsätzlich ist dieser Punkt schon passend konfiguriert!**

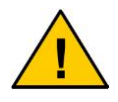

**Netzdienstnamen und Servicenummern bitte nur nach den Vorgaben der Provider, z.B. bei der Wahl eines speziellen SMS-Dienstes, ändern.**

#### **<7> Band wählen**

Hier haben Sie die Möglichkeit mit dem Gerät, sofern es eine Quadband Version ist, von den 900 MHz & 1800 MHz Netzen auf die 850 oder 1900 MHz Netze zu wechseln. Dies ist sinnvoll wenn das Gerät auch in Ländern eingesetzt wird, welche eine andere GSM Struktur haben.

#### **<8> SMS-Konfiguration**

In diesem Bereich aktivieren Sie erweiterte Meldungen die an ein auftretendes Ereignis innerhalb der SMS angehängt werden. Es können zwei unterschiedliche Meldungen aktiviert werden; zum einen die aktuelle Qualität des GSM Netzes, und weiterhin der aktuelle Gebührenstand, falls eine Prepaid- Karte in dem Gerät eingesetzt ist. Beide Meldungen können gleichzeitig aktiviert und an eine SMS gehängt werden. Für die Abfrage des Gebührenstands, geben Sie bitte auch unter Servicenummer, die entsprechende Servicenummer Ihres Providers ein, für die Abfrage der Gebühreninformationen.

# <span id="page-24-0"></span>**12.2 <E>ingangsgroessen**

```
Eingangsgroessen
-------------------------
<1> Zeitraeume
<2> Digitale Inputs
<3> Analoge Inputs
<4> Eingehende SMS
<0> Haupt<M>enue
Konfiguration <B>eenden
Ihre Wahl:
```
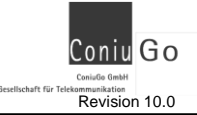

#### **<1> Zeitraeume:**

Dieser Befehl dient zum definieren von Zeitfenstern. Hierzu stehen drei 3 Zeitfenster bereit, welche Sie an Ihre Bedürfnisse anpassen können. Diese Zeitfenster werden benutzt, wenn Sie das Modul Aufgaben zu bestimmten Zeiten ausführen lassen wollen (z.B. Überwachung von bestimmten Bereichen welche nur Nachts nicht beaufsichtigt sind und tagsüber – wenn Personen dort anwesend sind – eine Meldung ausgelöst würde).

Nach Wahl eines Zeitraumes, wird dieser detailliert dargestellt.

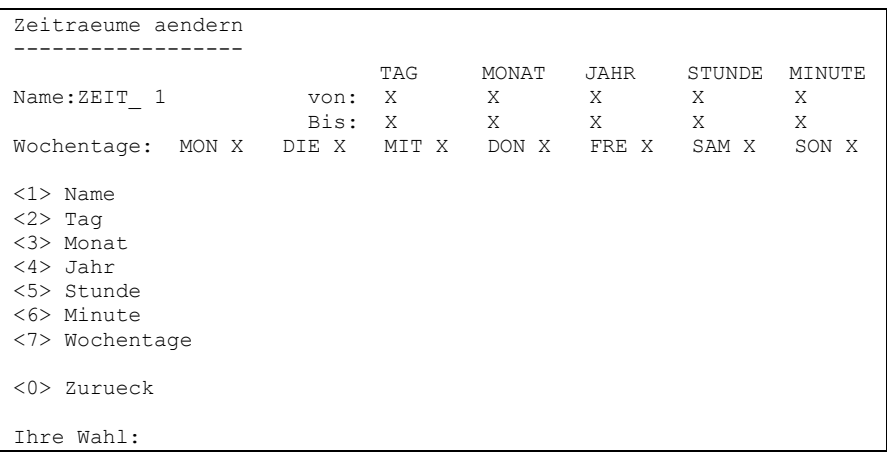

Bei jeder Änderung werden Sie nach einem Beginn (Von) und einem Ende (Bis) des Überwachungszeitraumes gefragt. Bei Eingabe eines X wird dieser Wert später in der Abfrage nicht beachtet.

Ist einer der Parameter "Von / Bis" mit X belegt, wird auch der andere automatisch auf X gesetzt.

Sind beide Parameter mit dem gleichen Wert belegt, dann wird die Aktion genau zu diesem Zeitpunkt ausgeführt (z.B. Von = 10 und Bis = 10 löst die Aktion genau um 10 Uhr aus).

#### **Beispiel:**

Eine Messung soll nur während der Bürozeiten ausgeführt werden; von 9:00 – 17:00 Uhr, Montag bis Freitag.

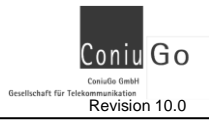

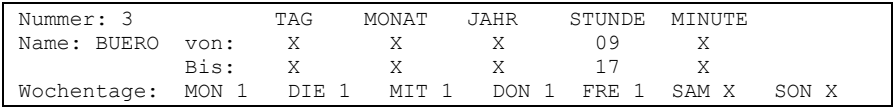

### **<2> Digitale Inputs:**

Hier geben Sie grundlegende Informationen zu den digitalen Eingängen Ihres Moduls ein. Die Anzahl der in dieser Liste angegebenen Eingänge kann sich von den real existierenden am Modul unterscheiden. Dies liegt daran, das die Software grundlegend auch für andere Varianten des Moduls konzipiert ist. Haben Sie also das Standardgerät mit 4 Eingängen, sind auch nur die ersten 4 Eingänge in der Liste für Sie relevant.

Hat man nun einen der Eingänge gewählt, welchen man anpassen will, erscheinen die dazugehörigen Angaben:

```
Digitale Inputs aendern
-----------------------
Name: INPIN_1
Haltezeit:(Sekunden) X
<1> Name
<2> Haltezeit
<0> Zurueck
Ihre Wahl:
```
Hier können Sie den Namen des Eingangs festlegen (max. 10 Zeichen). Dies ermöglicht eine bessere Identifizierung, wenn Sie diesem Eingang eine Handlung zuordnen (siehe Verknüpfen von Handlungen und Ereignissen).

Bsp: Haben Sie zum Beispiel am ersten Eingang den Öffner / Schließer eines Fensters angeschlossen, wäre es sinnvoll diesen als "FENSTER" zu benennen.

Die digitalen Eingänge können mit Haltezeiten versehen werden. Die Funktion dieser Haltezeit ist abhängig von dem anliegenden Signal (0 wenn digitaler Eingang gegen Masse gezogen ist, 1 wenn der digitale Eingang von der Masse getrennt ist).

Hierzu 2 Anschauungsbilder und eine kurze Erläuterung:

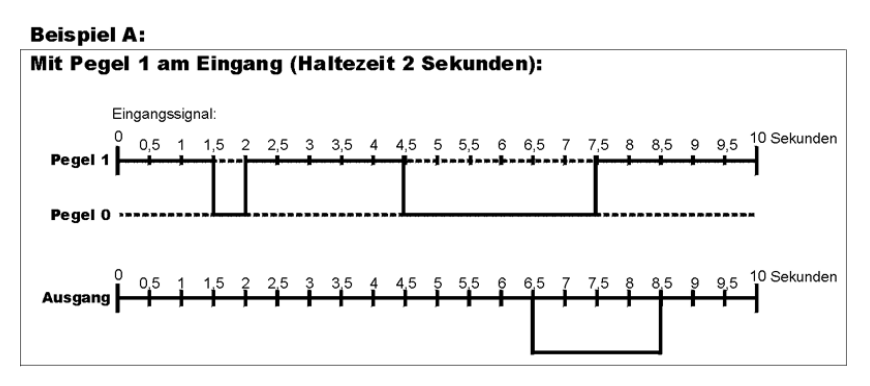

In diesem Fall wurde eine Haltezeit von 2 Sekunden eingegeben. Der digitale Eingang ist im Ruhezustand von der Masse getrennt und bei Ereignisseintritt wird dieser Kontakt geschlossen. In dieser Konstellation wirkt sich die Haltezeit so aus, das nur Eingangssignale, welche 2 Sekunden und länger anliegen, auch registriert werden. Kürzer anliegende Signale werden ignoriert. Somit lassen sich auch unerwünschte Preller bei Relais ausfiltern oder flattern an den Eingängen.

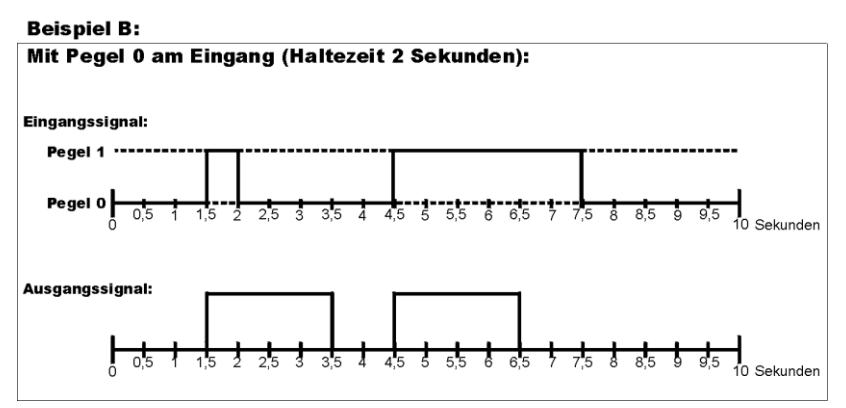

Auch in diesem Fall wurde eine Haltezeit von 2 Sekunden eingegeben. Der digitale Eingang ist im Ruhezustand mit der Masse verbunden und wird bei Ereignisseintritt von dieser getrennt. In dieser Konstellation wirkt sich die Haltezeit so aus, das jedes Eingangssignal, egal von welcher Länge, dem Gerät 2 Sekunden zur Verfügung stehen. Somit werden auch kleine Wischer registriert und auf die zeit verlängert, welche der Prozessor zum abarbeiten benötigt.

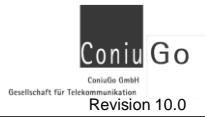

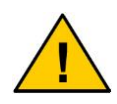

**Sie müssen eine Haltezeit von mindestens 2 Sekunden eingeben. Beachten Sie dabei, welches der vorher genannten Beispiele auf Ihre Anwendung zutrifft.**

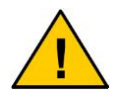

**Bitte geben Sie in keinem Fall eine 0 als Haltzeit ein, da ansonsten kein eingehendes Ereignis registriert wird.**

## **<3> Analoge Inputs:**

Hier erscheint eine Liste der zu definierenden analogen Eingänge. Die Anzahl kann sich von den real existierenden Eingängen am Modul unterscheiden. Dies liegt daran, das die Software grundlegend auch für andere Varianten des Moduls konzipiert ist. Nach der Wahl des Eingangs welchen Sie ändern wollen, erscheint folgender Bildschirm:

```
Analoge Inputs aendern
----------------------
Name: ANALOG 1 Einheit: KEINE
Unterer Wert: 0 0berer Wert: 255
Unterdrueckter Messbereich: 0%
Min: 50% Max: 100%
Hysterese: 2%
<1> Name
<2> Einheit
<3> Unterer Wert
<4> Oberer Wert
<5> Unterdrueckter Messbereich
<6> Min
<7> Max
<8> Hysterese
<0> Zurueck
Ihre Wahl:
```
#### **<3a> Name**

Dient zur besseren Identifizierung bei der späteren Zuweisung in den Verknüpfungen.

## **<3b> Einheit**

Hier geben Sie die Einheit an, die der Messeingang anzeigen soll. Meistens möchte man ja nicht V oder mA sondern °C oder kg oder ähnliches angezeigt sehen.

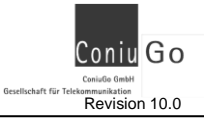

#### **<3c> Kleinster Einheits- Wert & größter Einheitswert**

Hier legen Sie den kleinsten und größten Wert fest, in dem der Sensor die Daten liefert. Haben Sie z.B. einen Temperatursensor der zwischen 0 bis 100 °C misst, dann sind das der kleinste (0°C) und größte (100°C) Wert der Einheit °C.

Dies muss aber noch in Relation zu den technischen Daten gesetzt werden, die solch ein Sensor mit sich bringt. Dieser liefert, in Abhängigkeit des zu messenden Wertes und den Umgebungsbedingungen, eine bestimmte Spannung an das Gerät (im Falle des eben genannten Temperatursensors 0 bis 1 V). Das heißt das 0 V dem kleinsten Einheitswert von 0°C entspricht und 1 V dem größten Einheitswert von 100°C.

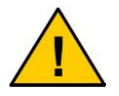

**Der obere Wert ist bis zu einem maximalen Wert von 1.000.000 einstellbar. Diese ist im Programm OHNE Punkte einzugeben.**

#### **<3d> Unterdrueckter Messbereich**

Hier haben Sie die Gelegenheit, einen unterdrückten Messbereich zu definieren. Dies wird nur sehr selten benötigt, da es Messgeräte gibt, die erst bei einem bestimmten Strom- oder Spannungswert mit dem Messbereich bei 0 beginnen. Setzt man hier z.B. 20%, so wird im Bereich von 0 bis 4 mA (bei Vorliegen eines 0- 20 mA Analogeingangs) immer ein Messwert "0" angezeigt. So kann mit dieser Einstellmöglichkeit ein Analogeingang für ein Messgerät mit 4 bis 20 mA Stromausgang konfiguriert werden.

**Wichtig:** Der unterdrückte Messbereich ändert nur die Messwertanzeige, hat aber keine Rückwirkung auf die Werte von Min und Max. Deren Definition bleibt unverändert bestehen.

Durch die Möglichkeit des unterdrückten Messbereichs sind die beiden folgenden Verläufe einer Messwerterfassung einstellbar:

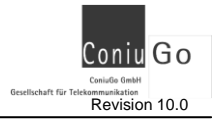

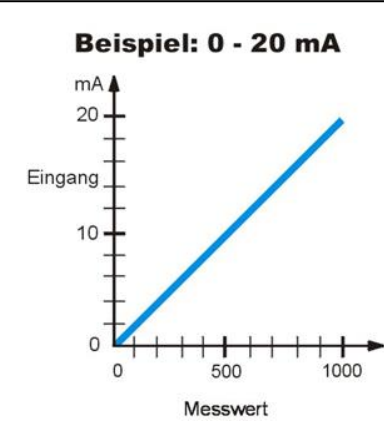

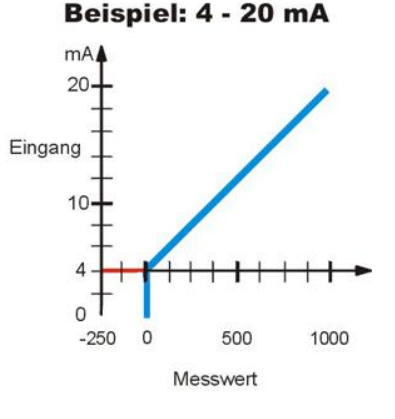

Beispiel 0 - 20 mA: Beispiel 4 - 20 mA Einheit = mA, Einheit = mA, Unterdrückter Messbereich = 0%, Unterd. Messbereich = 20%, Unterer Wert =  $0$ , Unterer Wert =  $0$ , Oberer Wert = 1000. Oberer Wert = 1000.

#### **<3e> Minimaler Schwellwert & Maximaler Schwellwert**

Diese beiden Werte stellen die wichtigsten Parameter bei den analogen Eingängen dar. Wird eine der Schwellen über- oder unterschritten, schaltet das System in einen Ereigniszustand. Es hat also ein Ereignis stattgefunden. Es führt dann die Handlung aus, welche mit diesem Eingang verknüpft ist. Diese Schwellen werden in % angegeben zwischen 0% und 100%.

#### **Beispiel:**

Sie haben einen Temperatursensor an das Modul angeschlossen. Dessen Messbereich liegt zwischen 0°C und 100°C. Als Spannung gibt er bei verschiedenen Temperaturen zwischen 0,1 V und 1 V aus. So entspricht also 0°C der Spannung von 0,1 V und 100°C der Spannung von 1 V.

Das Modul samt Sensor wurde in einer Skihütte installiert und soll reagieren, wenn die Innenraumtemperatur unter 13°C sinkt oder über 35°C steigt. Dazu wurden folgende Einstellungen gemacht:

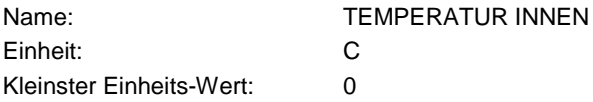

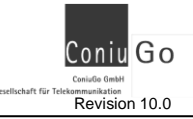

#### GSM Melde- und Fernwirkmodule Revision 10.0

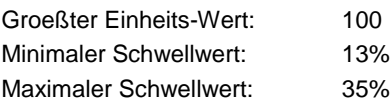

Diese Angaben werden nun ständig mit dem Wert verglichen der über den Sensor an das Modul geliefert wird. Ist der Wert außerhalb der angegebenen Schwellwerte, ist das Ereignis eingetreten.

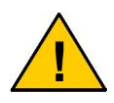

**Das Programm übernimmt ungültige Kombinationen von Min und Max oder von unterem und oberem Wert nicht.** 

#### **<3f> Hysterese**

Mit Hilfe der Hysterese können Sie kurzzeitige Schwankungen der Eingangssignale keine Mehrfachauslösungen an der Schaltschwelle verursachen. Dies macht Sinn wenn z.B. bei Temperaturmessungen auf kurzzeitige Schwankungen nicht reagiert werden soll sondern erst bei längeren Änderungen.

Dazu hier 2 Beispielgrafiken welche die Funktion der Hysterese erläutern. Bitte beachten Sie dabei die gekräuselte Linie welche das Eingangssignal darstellt. Im Beispiel 1 ist zu sehen wie durch diese unregelmäßigen Signale, kurzzeitig Werte entstehen außerhalb der Toleranz liegen, aber für die Anwendung nicht weiter kritisch sind. Um hier mehrfach Auslösungen zu vermeiden kann man mit der Hysterese einen entsprechenden Puffer schaffen:

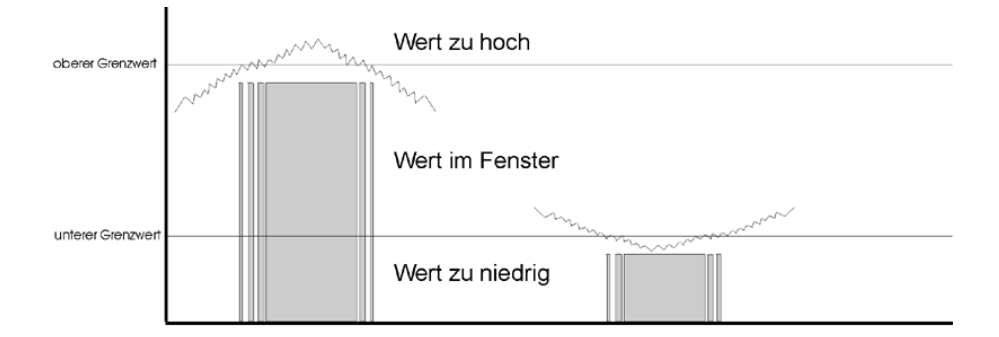

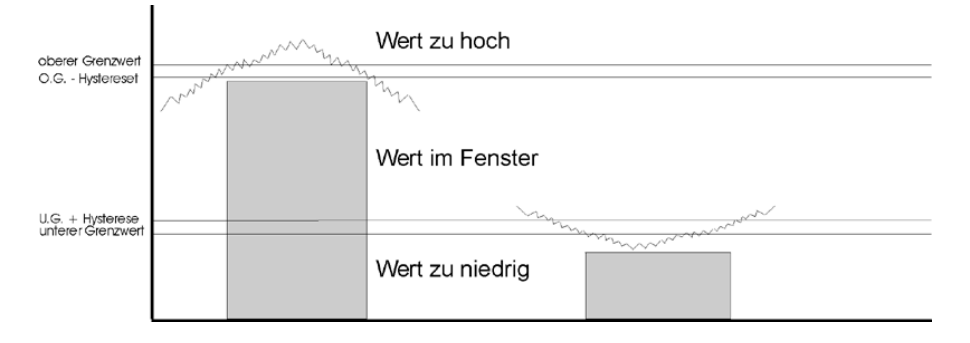

#### **<4> Eingehende SMS:**

Dies sind SMS Nachrichten, welche von einem beliebigen Handy an das Modul geschickt werden können, um verschiedenste Aktionen am Modul auszulösen. Als Codewort ist dabei der Inhaltstext der eingehenden SMS entscheidend. Somit ist auch sichergestellt, dass nur Personen diese Funktion nutzen können, welche den Inhaltstext kennen. Folgende Parameter müssen angegeben werden:

#### **Haltezeit**

Dient dazu, den Zustand einer eingegangenen SMS im System länger aufrecht zu erhalten. Dieses ist notwendig um dem System das erkennen der SMS zu ermöglichen. In der Regel reichen 5 Sekunden (5 – 9999) Haltezeit. Bitte vermeiden Sie es dringendst eine 0 einzugeben!

#### **Name**

Der Name der eingehenden SMS dient Ihnen zur Orientierung um diese in den Verknüpfungen der entsprechenden Handlung besser zuordnen zu können.

**Text**

Hier definieren Sie den Text welcher mit dem in der eingehenden SMS enthaltenen Text verglichen wird. Stimmen diese überein wird die entsprechend zugeordnete Handlung ausgelöst. **Im Modul muss exakt derselbe Text abgelegt sein (Groß- und Kleinschreibung beachten), wie die Nachricht, die von einem Handy an das Modul gesendet wird!**

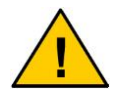

**Abhängig vom GSM-Provider können zum Teil erhebliche Verzögerungen bei der Übermittlung von SMS entstehen.** 

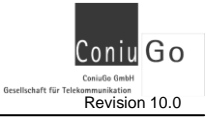

# <span id="page-33-0"></span>**12.3 <H>andlungen**

```
Handlungen
----------
<1> Eingangsgroessen senden
<2> Sprach- / Modemverbindung
<3> Digitale Outputs
<4> Ausgehende SMS
<0> Haupt<M>enue
Konfiguration <B>eenden
Ihre Wahl:
```
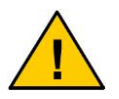

**Alle Aktionen können, abhängig von Auslastung des Gerätes, unter Umständen einige Sekunden verzögert ausgeführt werden.**

#### **<1> Eingangsgroessen senden:**

Diese Funktion ermöglicht es dem Modul auf ein bestimmtes Ereignis hin die Zustände von allen oder nur bestimmten Ein- und Ausgängen des Moduls als SMS zu verschicken. Z.B. interessant für Anwendungen in denen der Anwender öfter die aktuelle Temperatur vor Ort benötigt.

Zu Beginn, wenn Sie den Menüpunkt gewählt haben, erscheint eine Liste der möglichen Sendeeinstellungen (Status Senden 1 – 5). Wählen Sie eine der Einstellungen aus, welche Sie an Ihre Bedürfnisse anpassen wollen. Im neuen Bild finden sich nun die verschiedensten Einstellmöglichkeiten. Hier legen Sie fest, in welcher Form und auf welche Art die aktuellen Zustandsdaten des Moduls an die jeweilige Nummer gesendet werden.

```
Eingangsgroessen senden
-----------------------
Name: Status Senden
Telefonnummer: 
E-Mail:
Lange Sms: Ja
Digitale Inputs: Nein
Analoge Inputs: Ja
Sms Eingänge: Nein
Gsm Netzwerk: Nein
Power Status: Ja
```
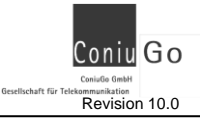

Zeitraeume: <1> Name <2> Telefonnummer <3> Sendeeinstellungen <4> E-Mailadresse 0=Zurueck Ihre Wahl:

#### **<1a> Name**

Hier definieren Sie den Namen der Eingangsgröße um später die Wiedererkennung beim verknüpfen dieses Ereignisses mit einer Handlung zu erleichtern.

#### **<1b> Telefonnummer**

Sie haben die Möglichkeit eine Nummer zu definieren, an welche die entsprechende Statusmeldung gesendet wird.

### **<1c> Sendeeinstellungen**

Sie haben hier die Möglichkeit zu wählen, ob eine lange oder kurze SMS geschickt werden soll und welche Daten in der Nachricht enthalten sein sollen. Bei der "langen SMS" werden die Daten mit Namen in Zahlenwerten übermittelt; bei der "kurzen SMS" werden nur die Zustände (0 oder 1) der jeweiligen Ein- und Ausgänge übermittelt. Anschließend können Sie festlegen, welche Eingänge für Sie relevant sind und in der Nachricht erscheinen sollen. Dies kann die Länge der Statusmeldung bis auf ein Minimum von nur einer SMS reduzieren und somit Betriebskosten senken.

#### **<1d> E-Mail**

Hier geben Sie die E-Mail Adresse ein, an welche im Bedarfsfall die Nachricht geschickt werden soll. Bitte beachten Sie das diese E-Mail Adresse automatisch vor den zu sendenden Text gesetzt wird. Dieser Service wird mit Hilfe der Servicenummer vom örtlichen Provider benutzt (z.B. E-Plus, Vodafone, etc.). Bitte vergewissern Sie sich über die Sendezeiten und die Kosten für diesen Dienst. Einzelheiten zu den einzelnen Diensten finden Sie auch im späteren Kapitel **SMS Zusatzfunktionen**. Damit der Versand per E-Mail funktioniert, muss als Telefonnummer die entsprechende Servicenummer des Provider für diesen Dienst stehen. Diese finden Sie auf den Internetseiten des Providers oder erfahren Sie über die entsprechende Hotline.

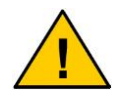

**Nicht benutzte Eingänge ohne Namen werden unterdrückt.**

#### **<2> Sprach-/Modemverbindung:**

Die Sprach-/Modemverbindung bietet dreierlei:

- Den Aufbau einer Sprachverbindung vom Modul an eine externe Nummer. Dazu muss das Modul mit einem Audioeingang /-ausgang ausgestattet werden.
- Den Aufbau einer Modemverbindung, um Daten an ein Gerät zu übertragen welche an das Meldemodul angeschlossen ist.
- Den Aufbau einer Datenverbindung seitens des Moduls für eine Fernparametrierung.

```
Sprach-/Modemverbindung
-----------------------
Telefonnummer: 
Waehlzeit: 30 Sekunden
Sprechzeit: 10 Minuten
Verbindungstyp: Sprachverbindung
<1> Telefonnummer
<2> Waehlzeit
<3> Sprechzeit
<4> Verbindungstyp
<0> Zurueck
```
Es kann nur entweder eine Sprachverbindung aktiviert werden **oder** eine Modemverbindung. **Der Aufbau der Verbindung geschieht grundsätzlich seitens des Moduls, da das Gerät andernfalls durch einen unbefugten Anruf von außen – gewollt oder ungewollt – an seiner Meldefunktion gehindert werden könnte.** 

Grundsätzlicher Unterschied bei den Verbindungen:

#### **Sprachverbindung:**

Das Modul ruft bei der Zielrufnummer an, damit der Service- Techniker (oder andere Personen) am Modul sich Informationen bei einer Zentrale einholen kann.

#### **Modemverbindung:**

Das Modul baut eine Modemverbindung zu der Zielrufnummer auf und schaltet den Kontakt, zu dem an der seriellen Schnittstelle des Moduls an-

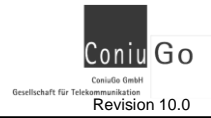

geschlossenen Systems, durch. Der Anwender auf der angerufenen Seite kann dann für die eingestellte Zeit die Modemverbindung nutzen.

Grundsätzlich können Sie mit bis zu drei verschiedenen Geschwindigkeiten arbeiten:

- o **2400 Baud**
- o **4800 Baud**
- o **9600 Baud**

#### **Fernparametrierung**

Mittels der Fernparametrierung hat der Anwender die Möglichkeit, mit Hilfe eines Modems, die Einstellungen des Moduls zu ändern. Hierzu baut das Modul eine Datenverbindung auf (z.B. ausgelöst durch eine eingegangene SMS des Anwenders) und der Anwender muss diesen Anruf mit seinem Terminalprogramm annehmen (AT- Kommando ATA).

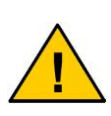

**Es ist unbedingt darauf zu achten, dass die bei der Fernparametrierung vorgenommenen Veränderungen gespeichert werden und der Parametriermodus beendet wird, bevor die Verbindung zum Modul abgebaut wird. Ansonsten bleibt das Modul im Wartungsmodus und geht nicht mehr in den Betriebsmodus! Zu beachten ist ferner: Wird der des Kontakts zum Modul während der Fernwartung unterbrochen (GSM Netz schwankt, etc.), verbleibt das GSM Modul ebenfalls im Wartungsmodus sofern dieser nicht zuvor verlassen wurde.**

Die Wählzeit für alle drei Arten der Verbindung (Sprachverbindung, Modemverbindung, Fernparametrierung) wird in Sekunden angegeben und bestimmt, wie lange das Modul eine Anwahl der gespeicherten Rufnummer versucht. Die Sprechzeit gibt an wie lange die erfolgreich aufgebaute Verbindung bestehen bleibt.

#### **<3> Digitale Outputs:**

Dies sind die digitalen Ausgänge (Relais) vom Modul. Mit diesem Befehl können Sie die Namen der digitalen Ausgänge (Relais) verändern welches später bei den Verknüpfungen hilfreich ist. Sie bekommen die Übersicht über die 4 digitalen Ausgänge mit ihren Bezeichnungen. Später können Sie in den Verknüpfungen auch festlegen wie lange das Relais oder ob es dauerhaft geschaltet werden soll.

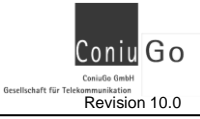

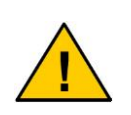

**Es ist unbedingt darauf zu achten, dass das Schalten der Relaisschaltkontakte per SMS bei Netzstörungen zu Gefahren führen kann. Durch solche Störungen kann es sein das Sie das Gerät nicht mehr aus der Ferne zurückschalten können. Insbesondere bei dauerhaftem Schalten von Heizungen wichtig!**

#### **<4> Ausgehende SMS:**

Die ausgehenden SMS ist die am meisten genutzte Funktion des Moduls. Hier werden die SMS Meldungen erstellt, welche später bei Eintritt eines Ereignisses an eine oder mehrere Zielrufnummern verschickt werden sollen.

Wählen Sie die SMS, die Sie erstellen oder ändern wollen aus und bearbeiten Sie die zugehörigen Parameter:

```
Ausgehende SMS aendern
----------------------
NAME: SMS 1
TEXT:
NUMMER 1:
NUMMER 2:
NUMMER 3:
NUMMER 4:
Quittung:70 Max. Quittierung:0 Wartung:0 
Parallelruf: Deaktiviert
<1> Name
<2> Text
<3> Nummer
<4> Quittierung
<5> Max. Quittierung
<6> Wartung
<7> Parallelruf aendern
<0> Zurueck 
Ihre Wahl:
```
#### **<41> Name**

Der Name der ausgehenden SMS dient Ihnen später zur Orientierung in den Verknüpfungen.

#### **<42> Text**

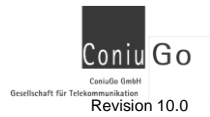

Dieser Text wird, als Reaktion auf ein Ereignis hin, anschließend an eine oder mehrere Zielrufnummern gesendet. Hier können Sie den Inhalt der Nachricht anpassen (max. 50 Zeichen).

#### **<43> Nummer**

Es können bis zu vier Zielrufnummern eingegeben werden, an welche die abgehende SMS gesendet werden soll. Internationale Rufnummern müssen mit einem + eingegeben werden. 00 als Vorwahl funktioniert nicht.

Bsp.:

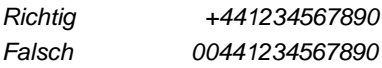

### **<44> Quittierung**

Die Quittierung ist eine bequeme Funktion um den Eingang der gesendeten SMS auf dem Zielhandy zu bestätigen. Sie stellen eine Quittierungszeit ein. Diese Zeit gibt an, wie lange das Modul auf eine Quittierung wartet, bis es erneut eine SMS an die nächste Rufnummer in der Rufnummernkaskade sendet. Dies geschieht solange in dem festgelegten zeitlichen Intervall bis der Empfänger innerhalb der Quittierungszeit eine Quittung schickt.

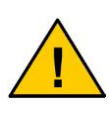

**Eine Quittung ist eine SMS mit beliebigem Inhalt, welche vom Empfangshandy an das Modul zurück geschickt wird. Dabei wird die nur die Rufnummer des in der SMS enthaltenen Absenders mit der Rufnummer verglichen, an welche zuvor die SMS gesandt wurde.**

Das Prinzip der Quittierung geht davon aus, dass eine sachverständige Person erreicht werden muss. Andernfalls kann die Quittierung beim Konfigurieren auch deaktiviert werden. Schema zum Verständnis:

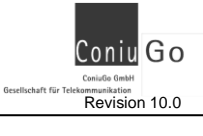

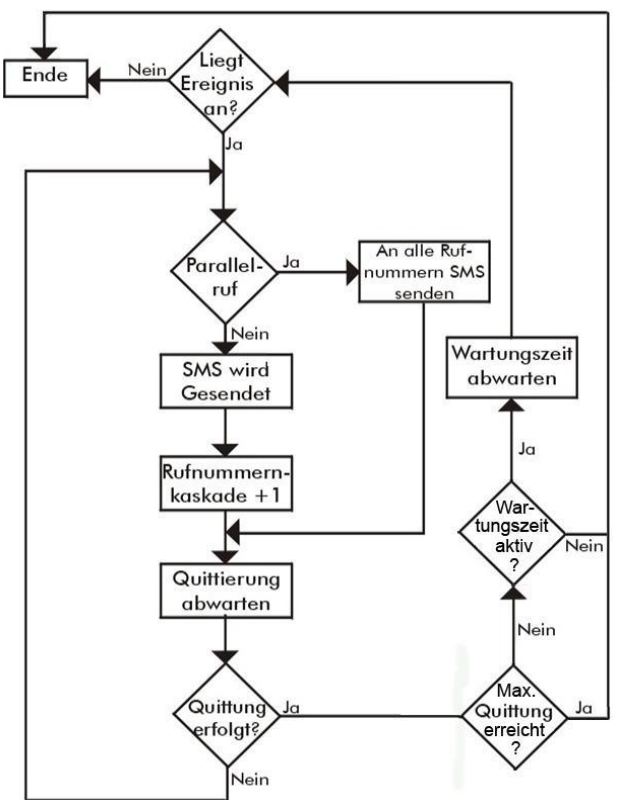

Erfolgt eine Quittierung, gilt das Ereignis als gemeldet und weitere SMS werden vorerst nicht versandt. Ist nach Ablauf der Wartungszeit das Problem behoben, und das Ereignis liegt nicht mehr an dem Eingang an, ist der komplette Vorgang beendet. Liegt weiterhin am Eingang ein Signal an, wird die Rufnummernkaskade von neuem durchlaufen. Der Vorgang wiederholt sich und löst erneut das Senden von SMS aus und erwartet eine Quittierung.

#### **<45> Max. Quittierung**

Die Funktion "Max. Quittierung" dient dazu festzulegen, wie viele SMS vom Gerät maximal versendet werden dürfen, ohne vom Empfänger quittiert worden zu sein.

#### **<46> Wartung**

Die Funktion "Wartung" setzt erst ein, wenn ein Ereignis quittiert wurde. "Wartung" ist dazu gedacht, eine sachkundige Person anzufordern, die das aufgetretene Ereignis

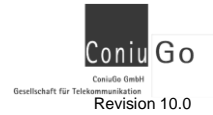

nicht nur zur Kenntnis nimmt (quittiert), sondern den auslösenden Zustand tatsächlich "vor Ort" behebt (Störung beseitigt). Das Versenden von SMS soll die Person hierfür permanent anfordern und erinnern. Diese Folge von SMS wird erst abgebrochen, wenn der auslösende Zustand (Ereignis) nicht mehr vorliegt. Zu beachten ist aber: Das GSM-Modul kann nicht entscheiden, ob die Beendigung des Ereignisses durch einen aktiven Eingriff (Wartungspersonal) herbei geführt wurde oder von alleine bzw. aufgrund einer Handlung des Moduls (z.B. Einschalten eines Geräts durch das Modul) erfolgt ist. Verwendet man den Wert 0, wird die Wartung komplett ausgestellt. Das heißt, dass nach der ersten Quittung keine SMS mehr verschickt wird. Es sei denn, die Handlung wird neu ausgelöst.

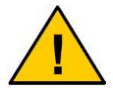

**Betrieb ohne Quittierung ist nur möglich wenn die Quittungsund Wartungszeit auf 0 gesetzt sind.**

#### **<47> Parallelruf aendern**

Wenn die Funktion Parallelruf aktiviert ist, werden die Meldungen, bei Eintritt eines Ereignisses, an alle Rufnummern der Kaskade parallel geschickt. So kann man mehrere Stellen (z.B. Servicetechniker in Rufbereitschaft und Leitstelle) gleichzeitig informieren. Dabei gehen die SMS "quasi parallel" im Abstand weniger Sekunden heraus.

# <span id="page-40-0"></span>**12.4 <V>erknüpfungen**

Im Menüpunkt "Verknüpfungen" besteht nun die Möglichkeit die möglichen Ereignisse mit den Handlungen zu kombinieren.

Die Verknüpfungen sind der Übersichtlichkeit halber in vier Handlungsbereiche aufgeteilt:

- Ausgehende SMS
- Digitale Outputs
- Sprach/Modemverbindung
- Eingangsgrößen senden

Für jeden Bereich stehen Tabellen zur Verfügung in denen jeder Handlung ein oder mehrere Ereignisse zugeordnet werden können. Zeilenweise haben Sie jeweils eine Handlung. Am Ende der Zeile sehen Sie den zuvor in "Handlung" eingestellten Namen der Handlung. Somit können Sie nun genau sehen für welche Handlung die Einstellungen gelten. Einzustellen ist nun wann die Handlung ausgelöst wird, d.h. wenn die "Eingangsgroessen" sich ändern. Grundsätzlich sind alle Einstellungen mit X markiert. Mögliche Einstellungen sind:

- X: Diese Eingangsgroesse wird nicht beachtet
- 0: Zum Auslösen der Aktion muss diese Eingangsgroesse auf 0 liegen.
- 1: Zum Auslösen der Aktion muss diese Eingangsgroesse auf 1 liegen.

Diese Werte ergeben sich aus den verschiedenen Faktoren (Sensoren, Zeitfenster, eingehende SMS) welche auf das Modul einwirken. Die aktuell einwirkenden können Sie auch in dem Bildschirm sehen, welcher sich alle 2 Sekunden nach dem anschließen des Moduls erneuert. Diese Werte sind es auch welche für das Auslösen einer Handlung relevant sind:

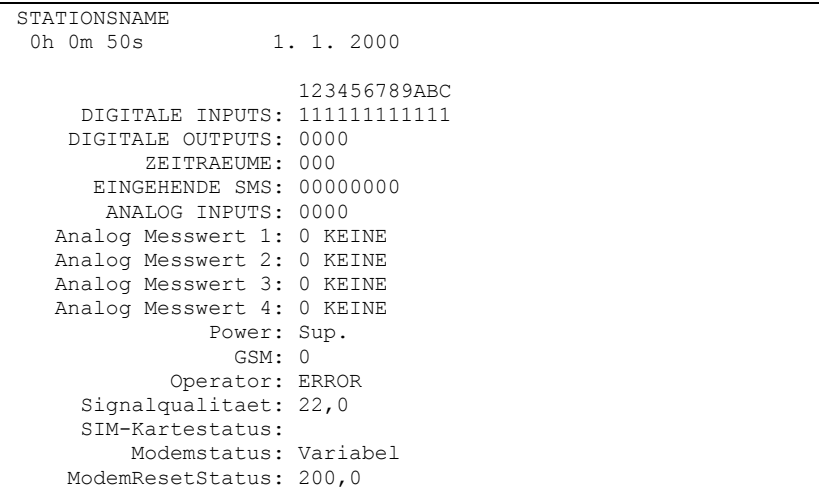

Zurück in den Verknüpfungen finden wir nun die Menüs um den Handlungen nun die entsprechenden Ereignisse zuzuordnen. In der ersten Zeile (über den X) stehen Kürzel (in diesem Fall als Beispiel die ausgehenden SMS, SMS Nr. 1).:

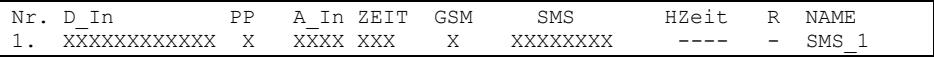

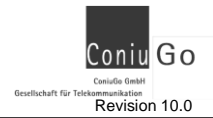

- **Nr.:** Zeigt die laufende Nummer der Handlung in diesem Bereich an. Alle Einstellungen neben der Nummer gelten für diese eine Handlung.
- **PP:** Steht für "Power Pin". Hier können Sie die Auswahl treffen ob dieser Wert für die Handlung bei einer Änderung entscheidend ist. Er steht für die aktuelle Spannungsversorgung.
	- *1 : Betrieb über Netzteil*
	- *0 : Betrieb über Notstromakku (z.B. bei Stromausfall)*
	- *X : Gar kein Zustand wird beachtet*
- **D. In:** Bezeichnet die digitalen Eingänge. In der Reihenfolge von vorne angefangen zählen diese links von 1 bis 12.
	- *1 : Kontakt ist unbelastet und ist nicht auf Masse geerdet*
	- *0 : Kontakt ist durch einen Kontakt gegen Masse geerdet*
	- *X : Gar kein Zustand wird beachtet*
- **A\_In:** Dies steht für die analogen Eingänge.
	- *1 : Messwerte befinden sich innerhalb der Toleranz*
	- *0 : Messwert hat eingestellte Schwelle über- oder unterschritten*
	- *X : Gar kein Zustand wird beachtet*
- **Zeit:** Dies steht für die 3 möglichen Zeitfenster
	- *1 : Dieses Zeitfenster wird beachtet*
	- *0 : Dieses Zeitfenster wird ignoriert*
	- *X : Dieses Zeitfenster wird ignoriert*
- **GSM:** Dies symbolisiert die Verbindung zum jeweiligen Provider.
	- *1 : Kontakt des Moduls zum GSM Netz wird beachtet*
	- *0 : Negativer Kontakt des Moduls zum GSM Netz wird beachtet*
	- *X : Dieser Wert wird ignoriert*
- **SMS:** Dies steht für die eingehenden SMS, also die SMS, welche von einem externen Handy an das Modul geschickt werden.
	- *1 : Eingehende SMS wird beachtet*
	- *0 : Es zählt keine eingehende SMS*
	- *X : Diese eingehende SMS wird nicht beachtet*
- **HZeit:** Diese Anzeige hat nur bei den **digitalen Outputs** (Relaisausgang) eine Bedeutung. Die Haltezeit gibt an wie lange (1 – 9999 Sekunden) dieser

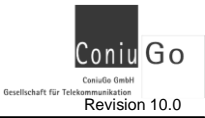

Ausgang gehalten wird. Auch dauerhaftes schalten eines Relais ist möglich aufgrund der eingebauten bistabilen Relais. Das bedeutet das das Relais, wenn es schaltet, in den einen Zustand schaltet und diesen hält. Wird es wieder geschaltet, springt es in den anderen Zustand. (dauerhaft oder zeitlich begrenzt).

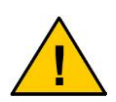

**Beim Ein- und Ausschalten von Geräten – insbesondere, wenn dies dauerhaft geschieht – ist zu bedenken, dass durch den Ausfall des GSM- Netzes das GSM- Modul zeitweise nicht mehr erreichbar sein könnte! Es ist sicherzustellen, dass auch in diesem Fall keine gefährlichen Betriebszustände in der Anlage auftreten können (z.B. Überfüllsicherungen an Tanks, Überhitzungsschutz an Heizanlagen, etc.)!** 

**R:** Dies steht für Retrigger- Modus. Wenn ein Ereignis anliegt und eine Handlung an den digitalen Ausgängen (Relais) ausgelöst wird, bleibt dieses Relais so lange aktiv wie es die eingestellte Haltzeit (z.B. 60 Sekunden) vorgibt. Trifft innerhalb der Haltezeit ein weiteres Signal ein, wird die Haltezeit automatisch wieder um 60 Sekunden aufgefrischt (retriggert).

> Die Auswirkung von Haltezeit und Retrigger- Modus entnehmen Sie bitte den Diagrammen im Kapitel Technische Daten.

**NAME:** Zeigt die den aktuellen Namen der Verknüpfung an. Dieser Name wird aus den Einstellungen bezogen, welche vorher in den Eingangsgrößen definiert wurden.

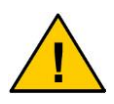

**Bitte setzen Sie alle Eingangswerte, die keine Funktion haben sollen immer auf X. Dies gilt für Digitale Inputs ebenso wie für Analoge Inputs, Power good, Zeitfenster, GSM- Status und eingehende SMS.**

Egal welche Verknüpfung Sie ändern wollen: Sie müssen die Nummer der jeweiligen Verknüpfung angeben. Es erfolgt nacheinander die Abfrage der einzugebenden **Parameter** 

Verknuepfung eingeben --------------------------

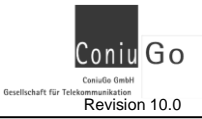

```
Fuer 12 Digitalen Inputs:
Fuer den Power Pin:
Fuer die Analog Eingaenge:
Fuer die Zeit Inputs:
Fuer den GSM Status:
Fuer den SMS Eingang:
..............
..............
```
Hierbei haben Sie die Möglichkeit eine 1, eine 0 oder ein X einzugeben. Bitte beachten Sie, dass Sie hintereinander die Zustände für die jeweiligen Eingänge eingeben müssen. Das heißt, das z.B. bei den digitalen Inputs XXXXXXXXXXXX hintereinander eingegeben werden müssen (oder andere Schaltkombinationen aus X,1 und 0). Erst danach kommen Sie zum nächsten Punkt (Power Pin).

**Alle Verknüpfungen sind sogenannte**

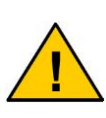

*UND-* **Verknüpfungen. Wenn Sie z.B. bei den Digitalen Eingängen und den Eingehenden SMS eine 1 setzen, wird die entsprechende Handlung auch erst aktiv, wenn BEIDE Eingangsgrößen auch eine 1 geben.**

*ODER-* **Verknüpfungen lassen sich durch die Nutzung einer weiteren Zeile in der Verknüpfungstabelle realisieren.**

#### **<1> Ausgehende SMS:**

Dies sind vorher definierte SMS Meldungen, welche bei Ereignis an eine bestimmte Rufnummer gesendet werden sollen:

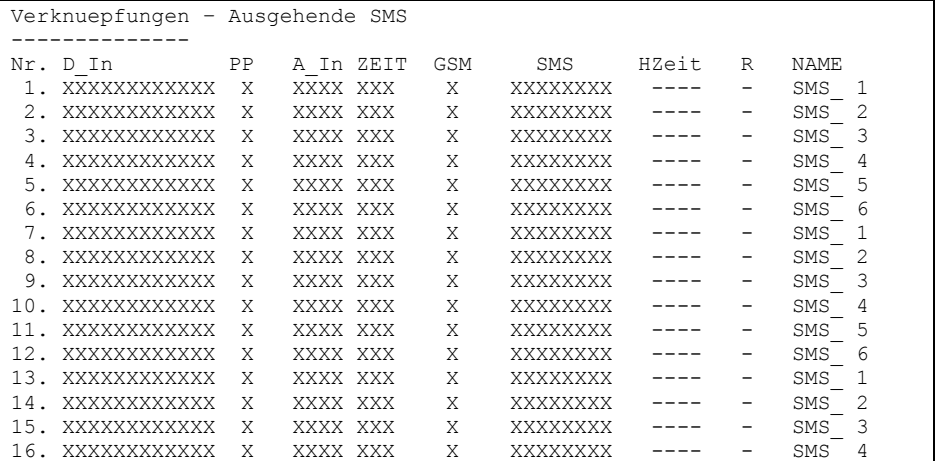

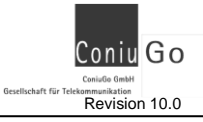

GSM Melde- und Fernwirkmodule Revision 10.0

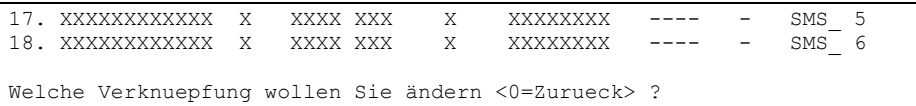

#### **Beispiel:**

Die Digitalen Eingänge haben unbeschaltet den Zustand "1" und können für einfache Funktionstests durch eine Verbindung mit der herausgeführten Gerätemasse  $(\perp)$  auf "0" gezogen werden. Dann ist als auslösendes Signal die "0" – im Beispiel auf Eingang 1 – in die Verknüpfungstabelle einzutragen.

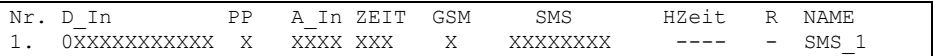

In diesem Beispiel wird die SMS\_1 versendet, wenn der erste digitale Eingang gegen Masse gelegt wird.

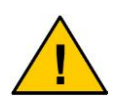

**Abhängig vom GSM- Provider können zum Teil erhebliche Verzögerungen bei der Übermittlung von SMS entstehen. Stellen Sie sicher, dass Sie bei Bedarf einen Provider oder einen speziellen SMS- Dienst nutzen, der die von Ihnen benötigte Meldezeit sicher einhält.**

#### **<2> Digitale Outputs:**

Dies sind die digitalen Ausgänge (Relaiskontakte). Um diese zu schalten, müssen Sie mit den "Ereignissen" (Zeit, digitale Eingänge, eingehende SMS, etc.) verknüpft werden, bei deren Eintreten sie ausgelöst werden sollen. Sie haben hier auch die Möglichkeit festzulegen ob die Ausgänge nur für eine bestimmte Zeit oder dauerhaft geschaltet werden sollen. Die High oder Low beziehen sich auf den Zustand welcher im Gerät selber vorherrscht (zu sehen im sich aktualisierenden Bildschirm während des Betriebs). Das Schaltverhalten selber hängt von der Beschaltung der Ausgänge ab und wird anhand Ihrer Anwendung selber ausgetestet werden müssen.

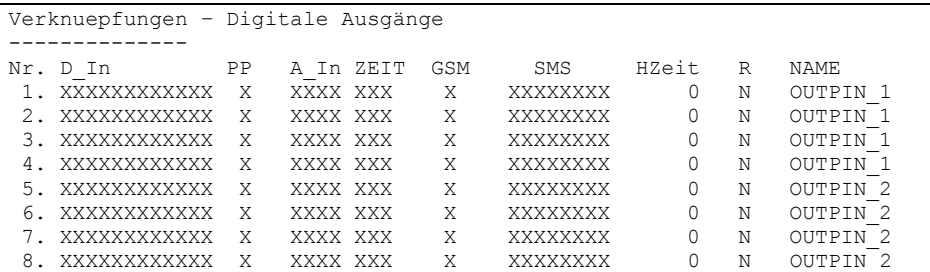

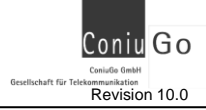

GSM Melde- und Fernwirkmodule **Revision 10.0** 

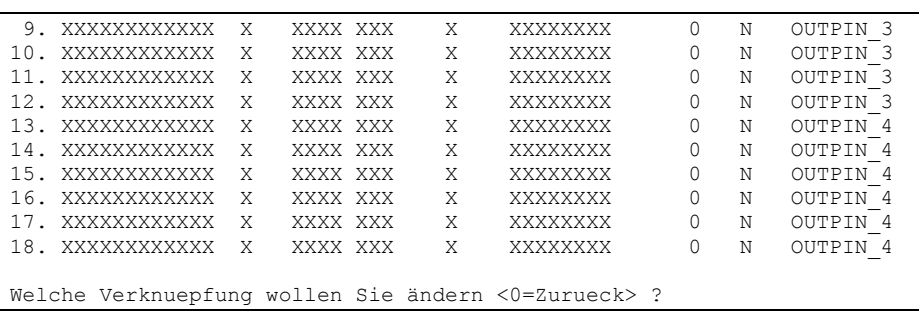

#### **Beispiel:**

Die Digitalen Eingänge haben unbeschaltet den Zustand "1" und können für einfache Funktionstests durch eine Verbindung mit der herausgeführten Gerätemasse  $(\perp)$  auf "0" gezogen werden. Für den digitalen Ausgang ist als auslösendes Signal die "0" des digitalen Eingangs 1 in die Verknüpfungstabelle einzutragen.

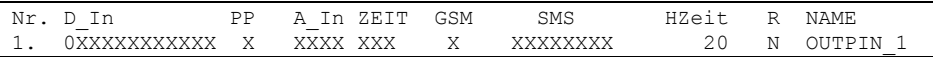

In diesem Fall wird der erste Relaisausgang geschaltet (hörbar durch ein leises klacken) wenn der erste digitale Eingang gegen Masse geerdet wird.

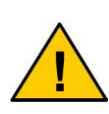

**Bei einer an einen digitalen Ausgang angeschlossenen Sirene müssen Sie darauf achten, dass diese nur höchstens 3 Minuten Laut geben darf. Dies ist gesetzlich geregelt und sollte von Ihnen unbedingt eingehalten werden.**

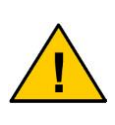

**Es ist unbedingt darauf zu achten, dass das schalten der Relaisschaltkontakte per SMS bei Netzstörungen zu Gefahren führen kann. Durch solche Störungen kann es sein das Sie das Gerät nicht mehr aus der Ferne zurück schalten können, insbesondere bei dauerhaftem schalten von Heizungen wichtig!**

#### **<3> Sprach / Modemverbindung**

Dies ist die Verknüpfung der Sprach- oder Modemverbindung, die durch das Modul aufgebaut werden kann. Es wird festgelegt, durch welches Ereignis (z.B. durch eine eingehende SMS) dies ausgelöst werden soll.

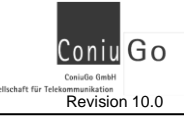

GSM Melde- und Fernwirkmodule **Revision 10.0** Revision 10.0

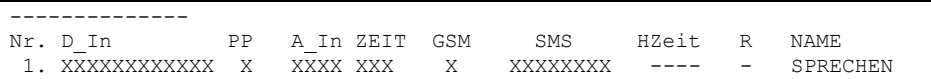

#### **Beispiel:**

Die Eingehenden SMS haben normalerweise den Zustand "0" und können für einfache Funktionstests durch das Senden einer SMS an das Modul auf "1" gezogen werden. Dann ist als auslösendes Signal die "1" – hier für die eingehende SMS 1 – in die Verknüpfungstabelle einzutragen.

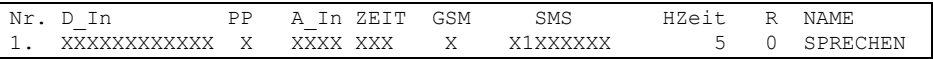

In diesem Fall wird eine Sprachverbindung aufgebaut nach Eingang der im Vorfeld eingestellten SMS2.

#### **<4> Eingangsgrößen senden**

Über diese Verknüpfung definieren Sie die Parameter, wann die aktuellen Eingangsgrößen gesendet werden sollen.

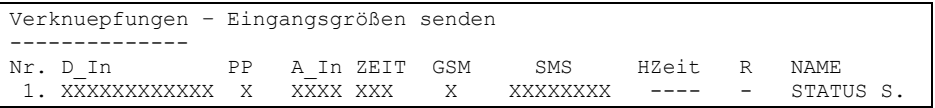

#### **Beispiel:**

Die Eingehenden SMS haben normalerweise den Zustand "0" und können für einfache Funktionstests durch das Senden einer SMS an das Modul auf "1" gezogen werden. Dann ist als auslösendes Signal die "1" – hier für die eingehende SMS 1 – in die Verknüpfungstabelle einzutragen.

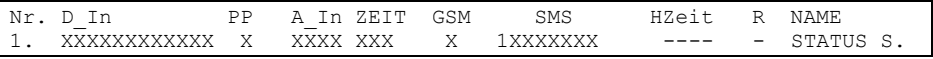

Die aktuellen Eingangsstatus werden in diesem Fall nach Eingang der ersten SMS gesendet.

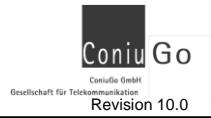

# <span id="page-48-0"></span>**12.5 <S>peichern**

Haben Sie alle Parameter eingegeben, wechseln Sie in das Hauptmenü und wählen den Menüpunkt Speichern. **Erst dadurch überschreibt die neue Konfiguration die vorherige Einstellung des Moduls**.

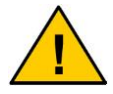

**Erst mit dem Befehl Speichern werden die Daten in das GSM-Modul übertragen!**

# <span id="page-48-1"></span>**12.6 Menue <B>eenden**

Nach dem Speichern können Sie über "Menue <B>eenden" den Parametriermodus verlassen. Das Modul unterzieht sich nun einem Routinecheck, wobei es die nachstehenden Punkte durchführt. Anschließend befindet es sich wieder im Betriebs-Modus.

```
Initialisieren der Tasks
Real Time Clock wird installiert
Task Dispatcher wird gestartet
Task GSM ueberwachen wird gestartet
Task Uhr ueberwachen wird gestartet
Task Port ueberwachen wird gestartet
Task Analog ueberwachen wird gestartet
Task SMS Eingang wird gestartet
Task SMS Senden wird gestartet
Task Eingangsstatus Senden wird gestartet
Task Anzeige wird gestartet
Task Sprechverbindung wird gestartet
```
# <span id="page-48-2"></span>**13. Bedienung / Handhabung**

Nach der Parametrierung arbeitet das Modul selbständig. Es führt die eingestellten Handlungen auf Basis der eingehenden Eingangsgrößen (Sensoren) aus.

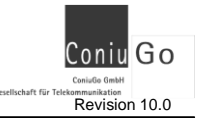

# <span id="page-49-0"></span>**14 .GPS Funktion (nur Advanced GSM Modul)**

In Verbindung mit einer angeschlossenen GPS Maus, ist das GSM-Modul dazu in der Lage seine derzeitigen Ortskoordinaten an eine beliebige Handy- Nummer zu versenden. Diese Daten können in eine entsprechende Kartensoftware (z.B. GID Route Premium) eingegeben und dann grafisch dargestellt werden. Dazu muss eine GPS Maus von ConiuGo (als Zubehör erhältlich) nach der Parametrierung an das Modul angeschlossen werden.

Um die GPS Daten zu senden, muss der Inhaltstext (nicht der Name!!!!!!) einer **ausgehenden SMS** in **GPSDATA** oder **GPS** benannt werden. Jeder der beiden Inhaltstexte ruft ein anderes Format der Positionsdarstellung auf:

**GPSDATA:** Die Daten werden im Klartext ausgegeben.

**<Modul Kennung><Leerzeichen> GPRMC,<1>, <2>,<3>,<4>,<5>,<6>,<7>,<8>,<9>,<10>,<11>,<12>**

Die einzelnen Angaben in der Meldung (wie z.B. <1>) haben folgende Bedeutungen (Fett markierte sind notwendig für Kartensoftware):

- 1. UTC Zeit hhmmss
- 2. Status, A=Valid Position, V=NAV receiver warning
- **3. Latitude, ddmm.mmmm (mit führenden Nullen übersendet)**
- **4. N oder S Halbkugel**
- **5. Longitude dddmm.mmmm Format (mit führenden Nullen übersendet)**
- **6. Longitude E oder W**
- 7. Geschwindigkeit 0000.0 Knoten (mit führenden Nullen übertragen)
- 8. Kurs 000.0 bis 359.9 Grad
- 9. UTC Datum ddmmyy
- 10. Magnetic Variations 000.0 to 180.0 degrees
- 11. Magnetic variation direction E or W
- 12. Mode Indicator
- **GPS:** Daten werden als ein String gesendet.

**<Modul Kennung><Leerzeichen> Time: <Stunde>h<Minute>m<Sekunde>s<Leerzeichen>**

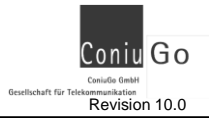

**Lat: <Wert>< N oder S><Leerzeichen> Long: <Wert><W oder E><Leerzeichen> Speed: <Geschwindigkeit><Leerzeichen>** Course: <Kurse>><Leerzeichen> **Date: <Tag>.<Monat>.<Jahr>**

Mit dieser Funktion haben Sie eine einfache, aber effektive Möglichkeit, die Position Ihres zu überwachenden Objektes jederzeit abzufragen.

# <span id="page-50-0"></span>**15. SMS Zusatzfunktionen (Providerabhängig)**

#### **Stand der Information: 5/2004**

Auf Basis der vielen Provider die es mittlerweile gibt, hat auch die SMS- Funktion immer mehr an Bedeutung gewonnen. Mittlerweile gibt es zahlreiche Funktionen welche sich mit dem Einsatz von SMS abdecken lassen. Einige davon lassen sich, in Verbindung mit den Melde Modulen, hervorragend für bestimmte Zwecke nutzen:

- **SMS to Speech (SMS zu Sprache)** Eine geschickte SMS wird als Sprachnachricht an den Empfänger gesendet. Die Umwandlung des Textes in Sprache erfolgt seitens der Technik des Providers. **Dieses ist nur zu innerdeutschen Festnetznummern möglich!**
- **SMS to Fax (SMS zu Fax)** Eine geschickte SMS wird als Fax an den Empfänger gesendet. **Dieses ist nur an innerdeutsche Nummern möglich!**
- **SMS to E- Mail (SMS zu E- Mail)** Eine geschickte SMS wird als E-Mail an den Empfänger gesendet. **Dieses ist an jede beliebige E-Mail Adresse möglich!**

Jeder Provider hat aber ein unterschiedliches Procedere, diese Funktionen auszulösen. Hier also die einzelnen Beschreibungen zu den Features in den verschiedenen GSM- Netzen:

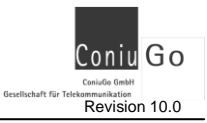

# <span id="page-51-0"></span>**15.1 SMS to Speech (SMS zu Sprache)**

- *T-Mobil (D1 / Telekom) Nicht möglich.*
- *Vodafone (ehemals D2, Mannesmann AG)*

Bei den ausgehenden SMS definieren Sie ganz normal eine SMS mit Textnamen und Inhaltstext. Als Empfängernummer geben Sie die Rufnummer plus Vorwahl des Festnetz-Anschlusses ein z.B. die Vorwahl für Düsseldorf plus die Nummer 1234567 (Empfängernummer). Also: 02111234567. Die SMS wird dem Empfänger am Telefon vorgelesen. D2-SMS-to-Speech erkennt automatisch, ob Ihre SMS in Deutsch, Englisch, oder Französisch geschrieben wurde und liest die Nachricht in der entsprechenden Sprache vor. Falls der Anschluss besetzt ist, wird im 30- Minuten- Rhythmus versucht, die Nachricht auszuliefern. Nach der zweiten Stunde wird das Intervall auf 60 Minuten hochgesetzt. Nach 24 Stunden werden die Versuche abgebrochen. Zwischen 23 und 6 Uhr erfolgt keine Auslieferung.

*E-Plus* 

Bei den ausgehenden SMS definieren Sie ganz normal eine SMS mit Textnamen und Inhaltstext. Als Empfängernummer geben Sie die Rufnummer plus Vorwahl des Festnetz-Anschlusses ein z.B. die Vorwahl für Düsseldorf plus die Nummer 1234567 (Empfängernummer). Also: 02111234567. Die SMS wird dem Empfänger am Telefon vorgelesen.

# <span id="page-51-1"></span>**15.2 SMS to Fax (SMS zu Fax)**

#### *T-Mobil (D1 / Telekom)*

Bei T-Mobil haben Sie die Möglichkeit in den Erscheinungsformen des generierten Faxes zu wählen. Zuerst wählen Sie eine Vorlage aus:

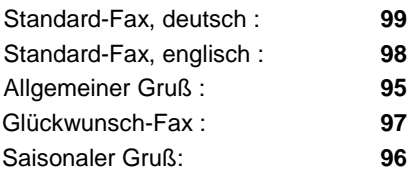

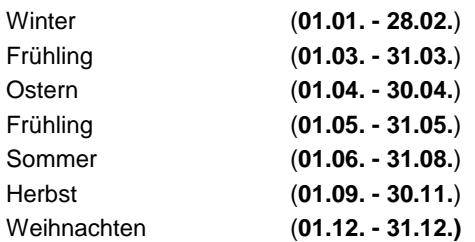

Je nachdem welche Vorlage Sie wählen, erscheint das Fax mit einem anderen Faxlayout. Einzusehen sind diese Layouts im Internet bei T-Mobil.

Bei den ausgehenden SMS definieren Sie ganz normal eine SMS mit Textnamen und Inhaltstext. Als Empfängernummer geben Sie zuerst die Nummer der gewünschten Fax-Vorlage und gleich folgend die Zielrufnummer ein, z.B. 99098712345.

 *Vodafone (ehemals D2, Mannesmann AG)* Bei den ausgehenden SMS definieren Sie ganz normal eine SMS mit Textnamen und Inhaltstext. Als Empfängernummer geben Sie zuerst eine 99 und gleich folgend die Zielrufnummer ein. Der Versand erfolgt nur in europäische Länder, deren Landesvorwahl mit 003 bzw. 004 beginnt. Die Empfängernummer beginnt immer mit 99.

#### **Beispiele:**

Deutschland: Fax-Nr.: 0211-123456 -> Empfänger-Nr.: 990211123456

Europäische Union: Fax-Nr.: 0031-04213-123456 ->Empfänger-Nr.: 9900314213123456

Ausgenommen sind Servicenummern, die mit 0190 und 01805 be- gin-

nen.

*E-Plus* 

Bei den ausgehenden SMS definieren Sie ganz normal eine SMS mit Textnamen und Inhaltstext. Als Empfängernummer geben Sie zuerst die 1551 und gleich folgend die Zielrufnummer ein (mit Vorwahl).

#### **Beispiele:**

Deutschland: Fax-Nr.: 0211-123456 -> Empfänger-Nr.: 15510211123456

Ausgenommen sind Servicenummern die mit 0190 und 01805 beginnen.

# <span id="page-53-0"></span>**15.3 SMS to E- Mail (SMS zu E- Mail)**

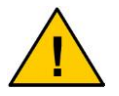

Will man eine SMS als E-Mail versenden, dann muss man als **Namen** der SMS das Wort **EMAIL** eintragen.

Der zu versendende Text muss danach wie folgt beginnen: Nutzername\*domain.de. Das Zeichen \* ersetzt in der E-Mail-Adresse das @- Zeichen. Nach der E-Mail-Adresse folgt der Text der Nachricht. **E-Mail-Adresse und Text werden durch ein Leerzeichen getrennt.**

#### *T-Mobil (D1 / Telekom)*

Bei den ausgehenden SMS definieren Sie ganz normal eine SMS mit Textnamen. Als Rufnummer geben Sie bitte die 8000 ein. Der Inhaltstext wird nun mit E-Mail-Adresse und Mitteilungstext eingegeben.

**Beispiel:** dieter.mustermann\*muster.de Hallo Herr Mustermann, ich bestätige den Termin Donnerstag, 15 Uhr.

Bitte denken Sie daran, Email-Adresse und Text durch ein Leerzeichen oder einen Doppelpunkt zu trennen. Statt **@** können Sie auch **\*** eingeben, anstelle von **-** ist auch **U** möglich.

 *Vodafone (ehemals D2, Mannesmann AG)* Bei den ausgehenden SMS definieren Sie ganz normal eine SMS mit Textnamen. Als Rufnummer geben Sie bitte die 3400 ein. Der Inhaltstext wird nun mit E-Mail-Adresse und Mitteilungstext eingegeben.

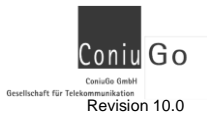

**Beispiel:** dieter.mustermann\*muster.de Hallo Herr Mustermann, ich bestätige den Termin Donnerstag, 15 Uhr.

Bitte denken Sie daran, Email-Adresse und Text durch ein Leerzeichen oder einen Doppelpunkt zu trennen.

**Hinweis:** Soll Ihr Text in der Betreffzeile erscheinen, geben Sie bitte vor dem Mitteilungstext \*S# ein. Bitte achten Sie auf die Großschreibung.

**Beispiel:** dieter.mustermann\*muster.de:\*S#Hallo Herr Mustermann, ich bestätige den Termin Donnerstag, 15 Uhr.

Dies ist wichtig, wenn Sie z.B. eine E-Mail an einen TeLMI-Pager senden möchten. Auch andere Mail-Gateways, die nur die Betreffzeile übertragen, können auf diese Weise genutzt werden.

*E- Plus* 

Bei den ausgehenden SMS definieren Sie eine SMS mit Textnamen. Als Rufnummer geben 7 67 62 45 (Die Rufnummer entspricht den Buchstaben S-M-S-M-A-I-L auf einer Handy-Tastatur).

Der Inhaltstext wird nun mit E-Mail-Adresse und Mitteilungstext eingegeben, beginnend mit der E-Mail-Empfängeradresse, gefolgt von einem Leerzeichen.

**Beispiel:** max.mustermann\*providername.de text text text usw.

Absenden an: Für das **@** in der Empfängeradresse wird ein **\*** eingeben.

Ausgenommen sind auch bei E-Plus Faxe an 0190-Nummern im Festnetz und ausländische Faxnummern.

# <span id="page-54-0"></span>**16. Wartung und Entsorgung**

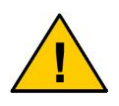

**Ein möglicherweise angeschlossener Akku muss wegen seiner gesundheitsgefährdenden und umweltschädlichen Bestandteile fachgerecht entsorgt werden.**

Die in dem Akku enthaltenen Bestandteile sind gesundheitsgefährdend und umweltschädlich. Daher ist die fachgerechte Entsorgung eines Akkus über das Recycling gesetzlich vorgeschrieben. Sollte keine anderweitige Entsorgungsmöglichkeit bestehen, kann der Akku an ConiuGo® zurückgegeben werden und wird ordnungsgemäß entsorgt. Versandkosten für die Zulieferung des Akkus übernimmt ConiuGo nicht.

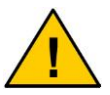

**Den Akku nicht in offenes Feuer werfen oder übermäßiger Hitze aussetzen.**

Dieses Modul wurde nach heutigem Stand der Technik sorgfältig von uns gefertigt. Dabei haben wir eine lange Lebensdauer angestrebt. Wenn Sie das Gerät später nicht mehr benötigen und keine anderweitige Entsorgungsmöglichkeit besteht, kann es an ConiuGo zurückgegeben werden und wird ordnungsgemäß entsorgt. Versandkosten für die Zulieferung des Moduls übernimmt ConiuGo nicht.

## <span id="page-55-0"></span>**17. Behebung von Störungen**

**Sollten Sie auf Probleme stoßen, können Sie sich auf unserer Internetseite nach entsprechenden Hilfestellungen. Sollten Sie dort nicht fündig werden, haben Sie die Möglichkeit sich an unseren telefonischen Support zu wenden unter der Rufnummer:**

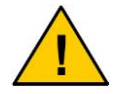

**0900 / 5266484 (die Kosten belaufen sich auf 0.98 Euro die Minute aus dem deutschen Festnetz)**

**Bitte halten Sie folgende Informationen bereit:**

**Wann / Wo gekauft? Versionsnummer (erscheint beim Neustart des Moduls im Terminalfenster)? Welches Problem besteht? Was wurde vorher gemacht? Was soll überwacht und gemeldet werden?**

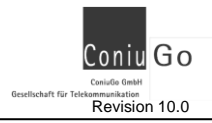

# <span id="page-56-0"></span>**18. Diagramme**

### **Diagramm 1 - Teil 1**

### **Funktion der 0- aktiven Verknüpfung eines digitalen Eingangs**

In der Verknüpfungstabelle ist dazu für den digitalen Eingang eine 0 eingetragen.

- D IN Digitaler Eingang ohne Haltezeit
- OUTA Digitaler Ausgang mit Haltezeit, nicht retriggerbar
- OUTB Digitaler Ausgang mit Haltezeit, retriggerbar

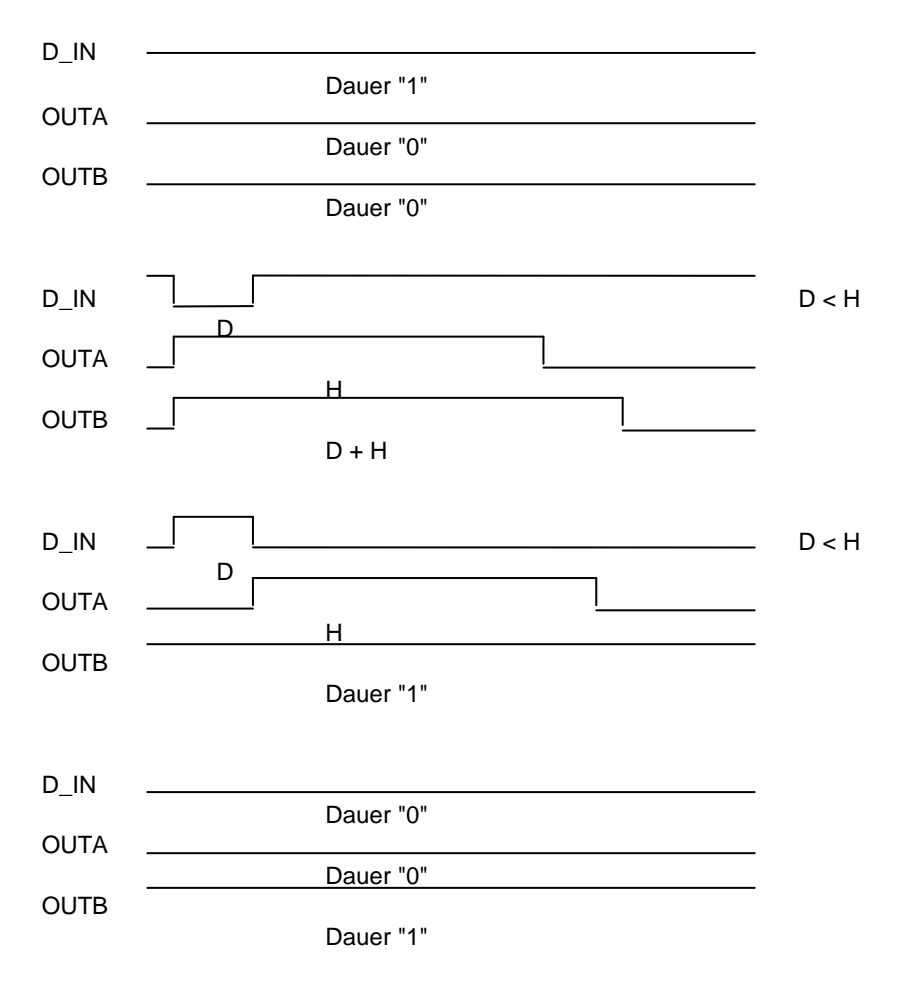

- D Dauer des Impulses am digitalen Eingang (mindestens 3 Sekunden )
- H eingestellte Haltezeit des digitalen Ausgangs

(mit einer Verzögerung von einigen Sekunden)

## **Diagramm 1 - Teil 2 Funktion der 0- aktiven Verknüpfung eines digitalen Eingangs**

In der Verknüpfungstabelle ist dazu für den digitalen Eingang eine 0 eingetragen.

- D IN Digitaler Eingang ohne Haltezeit
- OUTA Digitaler Ausgang mit Haltezeit, nicht retriggerbar
- OUTB Digitaler Ausgang mit Haltezeit, retriggerbar

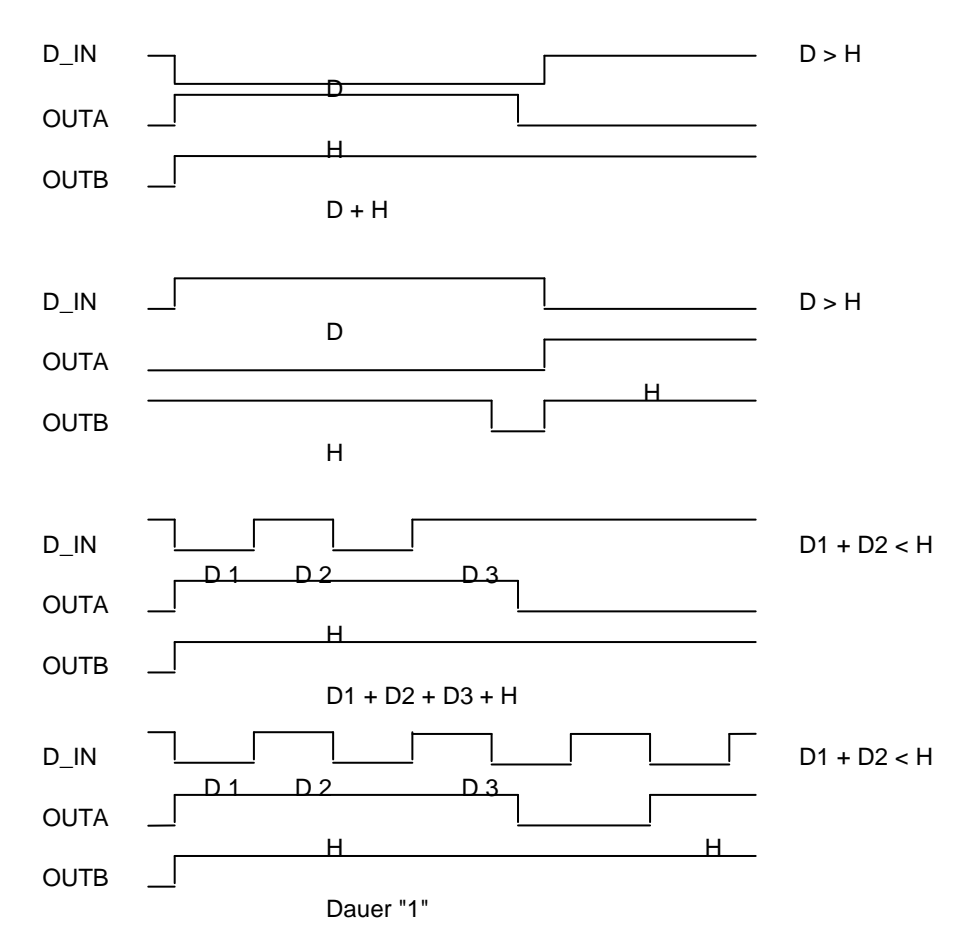

- D Dauer des Impulses am digitalen Eingang (mindestens 3 Sekunden )
- H eingestellte Haltezeit des digitalen Ausgangs

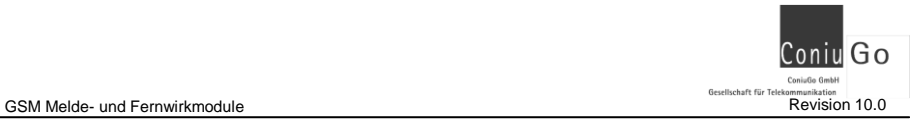

(mit einer Verzögerung von einigen Sekunden)

## **Diagramm 2 - Teil 1 Funktion der 1- aktiven Verknüpfung eines digitalen Eingangs**

In der Verknüpfungstabelle ist dazu für den digitalen Eingang eine 1 eingetragen.

- D\_IN Digitaler Eingang ohne Haltezeit
- OUTC Digitaler Ausgang mit Haltezeit, nicht retriggerbar
- OUTD Digitaler Ausgang mit Haltezeit, retriggerbar

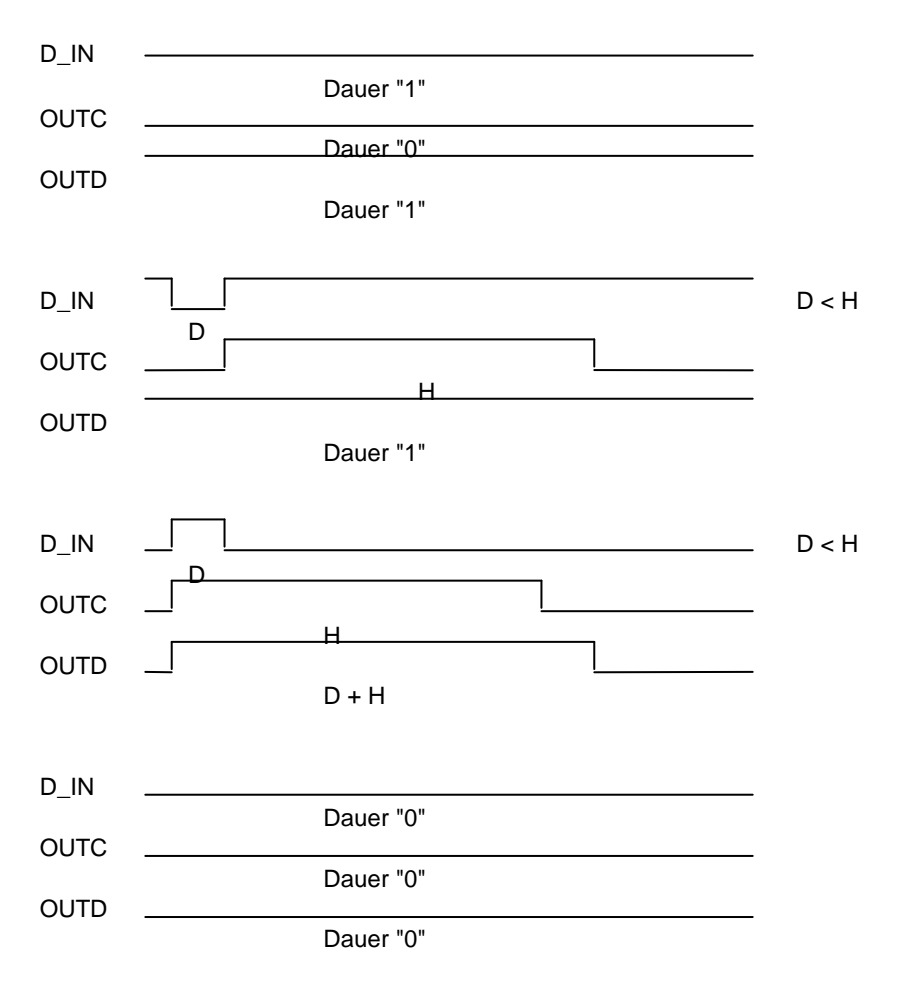

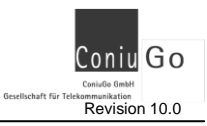

- D Dauer des Impulses am digitalen Eingang (mindestens 3 Sekunden )
- H eingestellte Haltezeit des digitalen Ausgangs (mit einer Verzögerung von einigen Sekunden)

## **Diagramm 2 - Teil 2 Funktion der 1- aktiven Verknüpfung eines digitalen Eingangs**

In der Verknüpfungstabelle ist dazu für den digitalen Eingang eine 1 eingetragen.

- D IN Digitaler Eingang ohne Haltezeit
- OUTC Digitaler Ausgang mit Haltezeit, nicht retriggerbar
- OUTD Digitaler Ausgang mit Haltezeit, retriggerbar

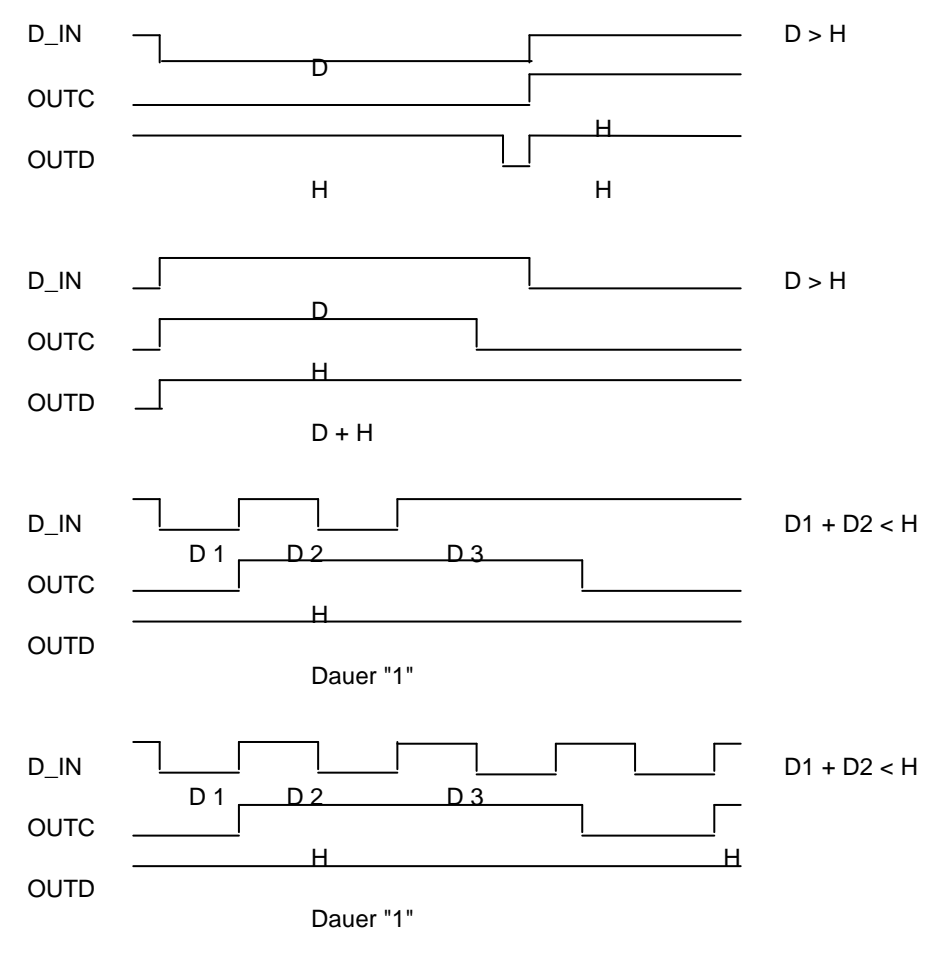

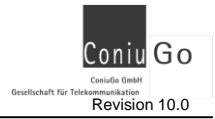

- D Dauer des Impulses am digitalen Eingang (mindestens 3 Sekunden )
- H eingestellte Haltezeit des digitalen Ausgangs (mit einer Verzögerung von einigen Sekunden)

## **Diagramm 3 Funktion der Haltezeit eines digitalen Eingangs**

Die Haltezeit eines digitalen Eingangs wirkt nur auf die fallende Flanke eines negativen Impulses. Die auf "1" steigende Flanke wird durch die Haltezeit nicht beeinflusst.

Bei der Parametrierung der digitalen Eingänge ist für einen Eingang eine Haltezeit eingegeben (kürzere Impulse werden unterdrückt).

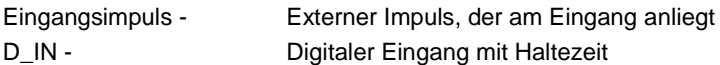

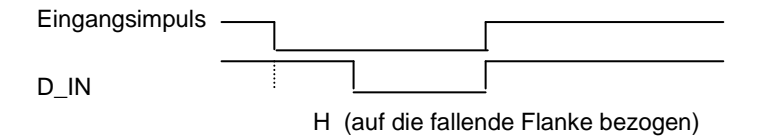

- D Dauer des von außen anliegenden Impulses am digitalen Eingang (mindestens 3 Sekunden )
- H eingestellte Haltezeit des digitalen Eingangs

## **Diagramm 4 Verwendung mehrerer Verknüpfungen für einen Ausgang**

Als Beispiel soll jeder digitale Eingang für sich den Ausgang aktivieren:

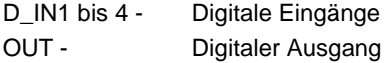

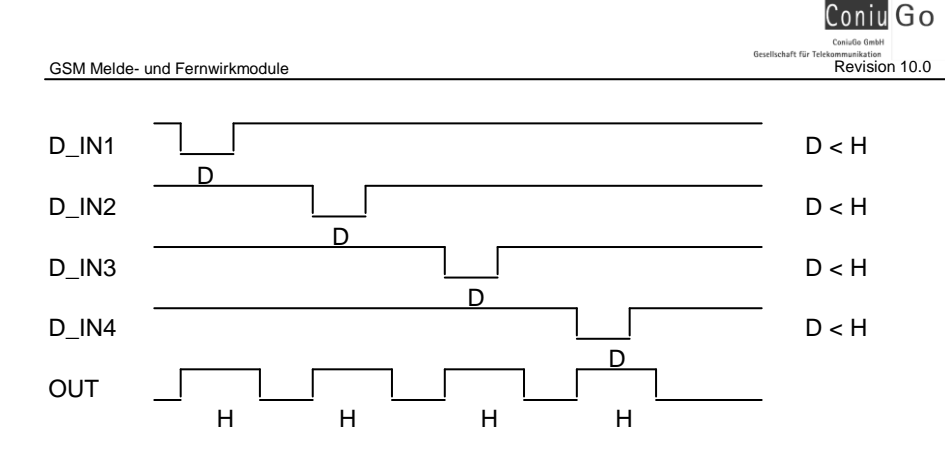

- D Dauer des Impulses am digitalen Eingang (mindestens 3 Sekunden )
- H eingestellte Haltezeit des digitalen Ausgangs (mit einer Verzögerung von einigen Sekunden)